# **FACULDADE DE TECNOLOGIA DE SÃO JOSÉ DOS CAMPOS FATEC PROFESSOR JESSEN VIDAL**

# **KELVIN JOSÉ CORRÊA DA SILVA RAUL SILVA SANTANA**

# **DESENVOLVIMENTO, CONSTRUÇÃO E VALIDAÇÃO DE UM PROTÓTIPO DE SIMULADOR DE VOO EDUCACIONAL**

São José dos Campos 2024

# **KELVIN JOSÉ CORRÊA DA SILVA RAUL SILVA SANTANA**

# **DESENVOLVIMENTO, CONSTRUÇÃO E VALIDAÇÃO DE UM PROTÓTIPO DE SIMULADOR DE VOO EDUCACIONAL**

Trabalho de Graduação apresentado à Faculdade de Tecnologia de São José dos Campos, como parte dos requisitos necessários para a obtenção do título de Tecnólogo em Manutenção de Aeronaves.

**Orientador: Prof. Santiago Martin Lugones Coorientador: Prof. Dr. Joares Lidovino dos Reis**

São José dos Campos 2024

**DadosInternacionais de Catalogação-na-Publicação (CIP) Divisão de Informação e Documentação**

Desenvolvimento, construção e validação de um protótipo de simulador de voo educacional. SILVA, Kelvin José Corrêa; SANTANA, Raul Silva. Simulador de Voo por Arduino**.** 2023. 999f. Trabalho **CESS** Orientador Interno ou Principal: Mestre Santiago Martin Lugones. 1. Simulador de voo 1. 2. CATIA V5 2. 3. Arduino UNO 3. I. Faculdade de Tecnologia. FATEC TÍTULO DO TÍTULO DO TÍTULO DO TÍTULO DO SILETIVO DE VOO PORTALHO VIDA ARTICIDAD DO TÍTULO DO TÍTULO DO TÍTULO DO TÍTULO DO TÍTULO DO TÍTULO DO TÍTULO DO TÍTULO DO TÍTULO DO TÍTULO DO TÍTULO DO TÍTULO DO TÍTULO DO TÍTULO DO de São José dos Campos: Professor Jessen Vidal. Divisão de Informação e Documentação. II.<br>Título SILVA, Kelvin José Corrêa SANTANA, Raul Silva São José dos Campos, 2024. 44 p. Trabalho de Conclusão de Curso – (Curso Superior de Tecnologia em Manutenção de Aeronaves). FATEC de São José dos Campos: Professor Jessen Vidal, 2024. Coorientador: Prof. Dr. Joares Lidovino dos Reis

# **REFERÊNCIA BIBLIOGRÁFICA**

SILVA, Kelvin José Corrêa da; SANTANA, Raul Silva. **Desenvolvimento, construção e validação de um protótipo de simulador de voo educacional.** 2024. Trabalho de Conclusão de Curso (Curso Superior de Tecnologia em Manutenção de Aeronaves - FATEC de São José dos Campos: Professor Jessen Vidal, 2024.

## **CESSÃO DE DIREITOS**

Título

NOME(S) DO(S) AUTOR(ES): Kelvin José Corrêa da Silva; Raul Silva Santana. TÍTULO DO TRABALHO: desenvolvimento e construção de um protótipo de simulador de voo educacional. TIPO DO TRABALHO/ANO: Trabalho de Graduação/2024

É concedida à FATEC de São José dos Campos: Professor Jessen Vidal permissão para reproduzir cópias deste Trabalho e para emprestar ou vender cópias somente para propósitos acadêmicos e científicos. O autor reserva outros direitos de publicação e nenhuma parte deste Trabalho pode ser reproduzida sem a autorização do autor.

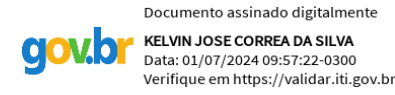

Kelvin José Corrêa da Silva Rua Albert Sabin, Pq. Nova Esperança 12226-201, São José dos Campos – São Paulo

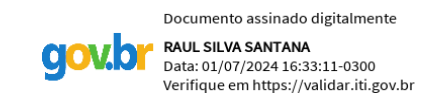

Raul Silva Santana Rua Ana Maria de Jesus Lúcio, Jd. Santa Rosa 12228-884, São José dos Campos – São Paulo

# **KELVIN JOSÉ CORRÊA DA SILVA RAUL SILVA SANTANA**

# **DESENVOLVIMENTO, CONSTRUÇÃO E VALIDAÇÃO DE UM PROTÓTIPO DE SIMULADOR DE VOO EDUCACIONAL**

Trabalho de Graduação apresentado à Faculdade de Tecnologia de São José dos Campos, como parte dos requisitos necessários para a obtenção do título de Tecnólogo em Manutenção de Aeronaves.

**Me. Santiago Martin Lugones – FATEC SJC Dr. Joares Lidovino dos Reis - FATEC SJC** indo **Dr. Tiago Cristofer Aguzzoli Colombo – FATEC SJC** Digitally signed by Andre Hassessian<br>DN: OU=Fatec São José dos Campos, O=Faculdade de Tecnologia do Estado de São Paulo,<br>CN=Andre Hassessi[an, E=andre.hassessian@fatec.sp.gov.br](mailto:E%3Dandre.hassessian@fatec.sp.gov.br) Andre HassessianReason: I have reviewed this document Location: your signing location here Date: 2024.07.01 18:03:20-03'00' for Version: 11.2.1 **Prof. André Hassessian – FATEC SJC**

26**/** 06 **/** 2024

**DATA DA APROVAÇÃO**

#### **AGRADECIMENTOS**

Agradecemos a todos que nos apoiaram durante a concepção deste trabalho de graduação em especial nosso colega de sala Diego Costa Silva que nos apoiou nos desenhos 3D, aos professores Santiago Martin que foi nosso orientador, Joares Lidovino e Thiago Cristofer por nos ajudarem e ensinarem sobre o trabalho de graduação.

Gostaríamos também de agradecer a todos os colegas de sala que fizeram parte deste momento em nossas histórias e a todos os professores que dedicaram seu tempo para passar seus conhecimentos que contribuíram para nossa qualificação profissional.

Agradecemos aos nossos familiares pelo apoio diário em todas as situações do cotidiano e agradecemos a Deus pela divindade espiritual.

#### **RESUMO**

Este trabalho de graduação desenvolve um simulador de voo dedicado ao aprimoramento do ensino para os alunos do curso de Manutenção de Aeronaves da FATEC– Prof. Jessen Vidal. A motivação surge da constatação de uma lacuna entre o conteúdo teórico e a prática, evidenciando a necessidade de familiarização com aeronaves e seus instrumentos. Utilizando o CATIA V5 para modelagem 3D e o Arduino UNO para automação. O simulador visa proporcionar aulas mais interativas e expositivas, facilitando a compreensão dos sistemas e preparando os alunos para o mercado de trabalho. O estudo abrange uma revisão da literatura sobre simuladores de voo, instrumentos aviônicos e softwares como o Microsoft Flight Simulator X. A metodologia envolve a integração de componentes eletrônicos e mecânicos, com o Arduino atuando como interface entre os potenciômetros e o simulador de voo. O desenvolvimento inclui a construção do projeto elétrico e a modelagem dos conjuntos de manche e pedais, culminando na montagem final da estação de simulação voo. O resultado é uma ferramenta didática que proporciona aos alunos uma experiência prática e imersiva, contribuindo para sua formação profissional e preparando-os para os desafios do mercado de trabalho na área da aviação.

**Palavras-chaves:** Simulador de voo, CATIA V5, Arduino UNO, Educação aeronáutica, Manutenção de aeronaves, Experiência imersiva.

#### **ABSTRACT**

The abstract of the undergraduate thesis delves into the comprehensive development of a flight simulator tailored to enrich the educational experience of students enrolled in the Aircraft Maintenance program at FATEC– Prof. Jessen Vidal. Leveraging sophisticated software tools like CATIA V5 for intricate 3D modeling and Arduino UNO for seamless automation. The simulator endeavors to streamline the comprehension of complex aeronautical systems, thereby equipping students with essential skills for seamless integration into the aviation industry. This study conducts a thorough literature review, exploring the intricacies of flight simulators, avionics instruments, and pivotal software such as Microsoft Flight Simulator X. The methodology adopted seamlessly integrates both electronic and mechanical components, with Arduino serving as a pivotal interface bridging the gap between potentiometers and the simulation software. From the meticulous construction of the electrical framework to the intricate modeling of joystick and pedal assemblies, every facet of development is meticulously scrutinized. The culmination of these efforts materializes in the assembly of a fully functional simulation station. This innovative pedagogical tool not only offers students a hands-on, immersive learning experience but also serves as a catalyst for their professional growth and development within the dynamic aviation sector.

**Keywords:** Flight simulator, CATIA V5, Arduino UNO, Aeronautical education, Aircraft maintenance, Immersive experience.

# **LISTA DE FIGURAS**

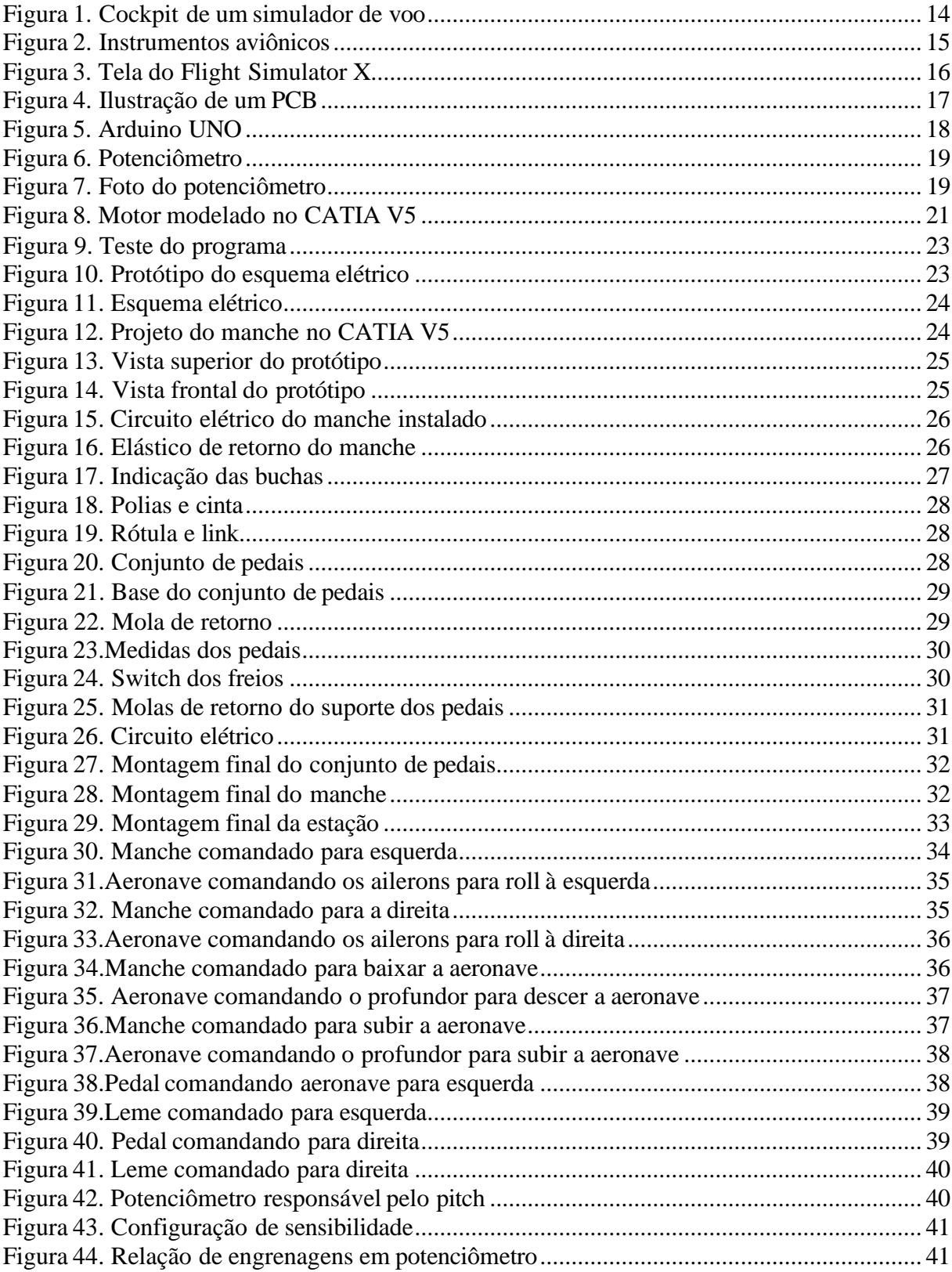

## **LISTA DE ABREVIATURAS E SIGLAS**

- ANAC Agência Nacional de Aviação Civil
- CAD Computer-Aided Design
- CAM Computer-Aided Manufacturing
- CPU Central Processing Unit
- FATEC Faculdade de Tecnologia
- FSTD Flight Simulator Training Device
- GUI Graphical User Interface
- ICSP In-Circuit Serial Programming
- MDF Medium-Density Fiberboard
- MDP Medium Density Particleboard
- PCB Printed Circuit Board
- PVC Policloreto de Vinila
- PWM Pulse Width Modulation
- SJC São José dos Campos
- USB Universal Serial Bus

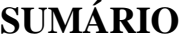

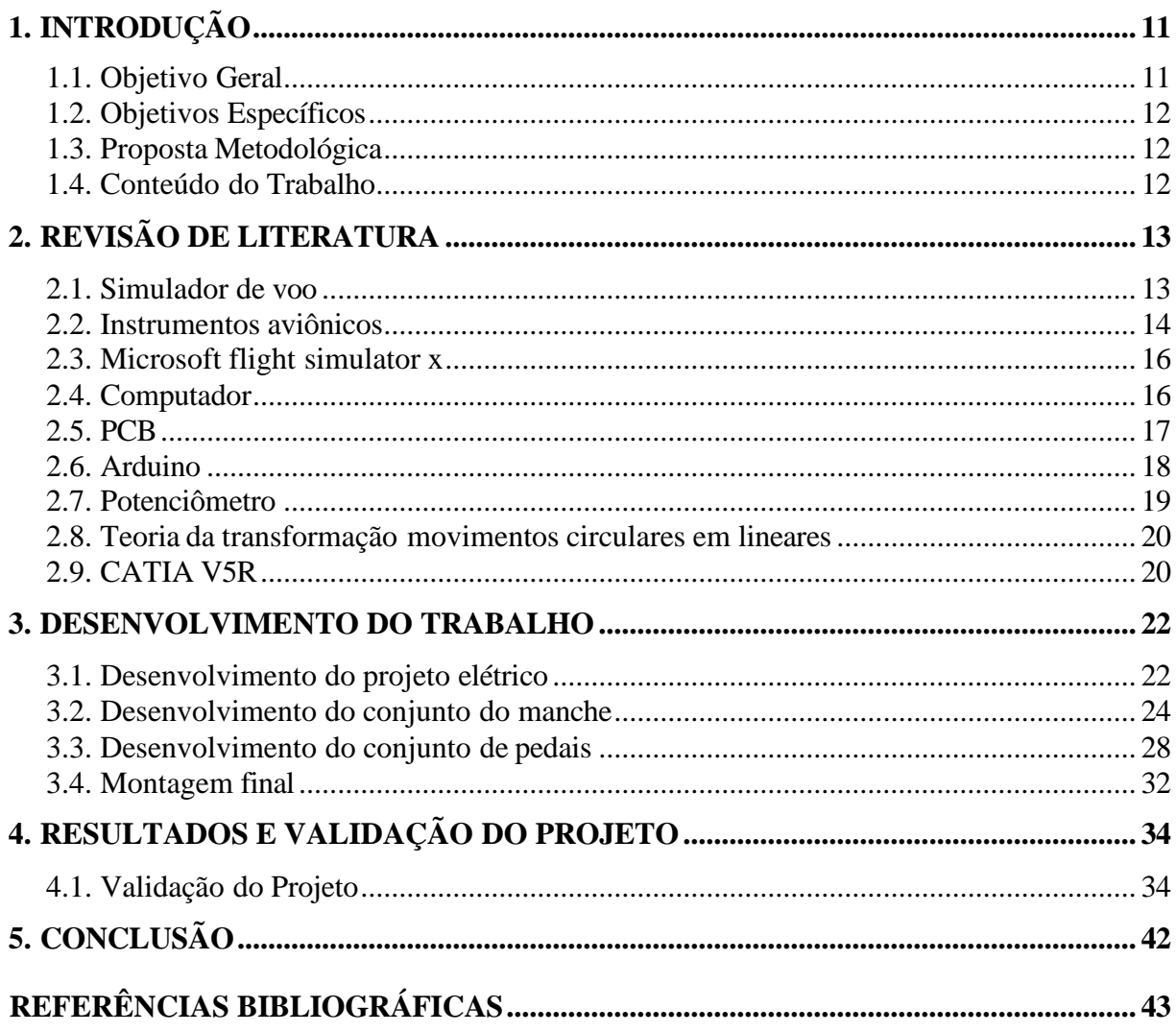

# <span id="page-10-0"></span>**1. INTRODUÇÃO**

Simuladores de voo são dispositivos que foram criados para projetar uma realidade virtual, uma experiência vivida ao se pilotar uma aeronave, estes dispositivos são dedicados a treinamentos de pilotos, testes, estudos e até mesmo entretenimento, dessa forma, pode-se ter a experiência sem a necessidade de estar em uma aeronave, a grande diferença entre eles é a complexidade e o realismo.

Na FATEC - Prof. Jessen Vidal, os alunos do curso de manutenção de aeronaves tem uma grande quantidade de conteúdo teórico, porém existe uma certa carência da familiarização com aeronaves e instrumentos presentes em aeronaves, o simulador poderia aprimorar e facilitar a aprendizagem dos alunos neste quesito.

O objetivo a ser encontrado é a construção e validação de um simulador de voo com o foco na melhoria do ensino para os alunos do curso de Manutenção de Aeronaves da FATEC– Prof. Jessen Vidal.

Os métodos utilizados no desenvolvimento do simulacro são a utilização CATIA V5, um software de engenharia e modelamento CAD 3D, para a estrutura e a automatização do simulador por meio de circuitos eletrônicos com o microcontrolador Arduino UNO, hardware responsável em fazer a ligação entre a interface de usuários aos controles de comandos do simulador virtual Microsoft Flight Simulator.

Com isso os futuros alunos poderá ter aulas mais expositivas e interativas, facilitando a compressão dos sistemas e seus funcionamentos, tornando os alunos cada vez mais preparados para o mercado de trabalho, já que terá uma base de formação prática e não apenas teórica.

Os simuladores de voo têm uma boa gama de utilização e diversos benefícios são conquistados através deles, bem como o treinamento de pilotos de forma eficaz sem os custos e riscos de um treinamento tradicional, da mesma forma este trabalho traz benefícios aos alunos de Manutenção de Aeronaves que poderiam ter uma familiarização com simuladores, assim preparando-os melhor para a atuação no mercado de trabalho.

#### <span id="page-10-1"></span>**1.1. Objetivo Geral**

Desenvolvimento de um simulador de voo através da utilização do Arduino como interface de ligação com o Microsoft Flight Simulator para a interação entre usuário e computador, melhorando assim a familiarização dos alunos da FATEC.

#### <span id="page-11-0"></span>**1.2. Objetivos Específicos**

Para a consecução deste objetivo geral foram estabelecidos os objetivos específicos:

• Realizar uma investigação sobre os softwares, hardwares a serem utilizados no desenvolvimento do projeto; sobre suas funcionalidades, aplicabilidades e compatibilidades;

- Construção e Desenvolvimento do desenho em 3D;
- Montagem de um protótipo.

#### <span id="page-11-1"></span>**1.3. Proposta Metodológica**

A metodologia de pesquisa utilizada foi estruturada através de integração entre componentes eletrônicos e mecânicos. Os processos abordados se iniciaram com a aplicabilidade do Arduino para realizar a correlação com potenciômetro e o dinamismo dos comandos intrínsecos do Microsoft Flight Simulado, conectados por meio de um Computador que suporte as interligações necessárias para o bom funcionamento.

A construção do protótipo se vem pela elaboração dele no software CATIA V5, que possibilita a elaboração e visualização das peças integrantes do projeto, facilitando a visão do molde.

#### <span id="page-11-2"></span>**1.4. Conteúdo do Trabalho**

O presente trabalho está estruturado em cinco Capítulos, cujo conteúdo é sucintamente apresentado a seguir:

No Capítulo 2 é feita a revisão da literatura, que aborda os assuntos bases do tema exposto, trazendo o conhecimento inicial para a realização do desenvolvimento. Visto que é empregado a busca de conhecimentos técnicos, materiais, metodologias aplicáveis, equipamentos e ferramentas imprescindíveis para o decorrer do projeto.

O Capítulo 3 apresenta o desenvolvimento da proposta evidenciada. Que abrange os softwares, recursos, elementos, dispositivos e aferições realizadas para a construção da estação de voo e explorando o desdobramento da formação do simulador com a criação de protótipos, sistemas e hardwares.

No Capítulo 4 traz os resultados e discussões adquiridos desde a definição do alvitre até a sua finalização, com dados, problemáticas e alternativas encontrados para a conquista previamente esperada do simulador.

Finalmente, o Capítulo 5 apresenta as conclusões deste trabalho a partir da análise dos resultados obtidos.

## <span id="page-12-0"></span>**2. REVISÃO DE LITERATURA**

Após as aeronaves se popularizarem em nosso meio, e com o passar dos anos, e o desenvolvimento de novas tecnologia para as aeronaves, surgiu uma grande necessidade de se ter processos, projeto, sistemas e manutenções cada vez mais focado na segurança. (BRAUN BUCHAUL, 2020). Foi observada então que nos cursos do ramo aeronáutico como o Tecnólogo de Manutenção de Aeronaves da FATEC- Prof. Jessen Vidal, que muitos alunos chegam sem nenhum conhecimento ou vivência na área e necessitam de ter uma familiarização com as aeronaves, o que pode ser solucionado por meio da simulação.

Este trabalho visa apresentar o desenvolvimento do projeto de simulação de voo por meio de microcontroladores que fazem interface com o software Microsoft Simulator, um produto de baixo custo e eficiente que agregará muito por meio da simulação para os alunos da FATEC- Prof. Jessen Vidal.

O trabalho se justifica no fato da importância dos alunos se familiarizarem com os instrumentos, com os sistemas de comandos de voo, com os sistemas de propulsão, hidráulicos, pneumáticos das aeronaves, e as panes que estes sistemas podem estar sujeitos a sofrerem, desta forma desperta a importância de sempre seguir os procedimentos corretos de manutenção afim de diminuir os riscos das aeronaves. Assim a logística do simulador, traz a otimização do tempo e aprendizado dos alunos.

Esta seção do trabalho visa revisar informações que são necessárias para o entendimento deste trabalho. Nesta seção também se é realizada uma pesquisa na literatura específica de manuais, artigos, livros e revistas que fazem parte do nosso portfólio de conhecimentos adquiridos que serão necessários para o desenvolvimento.

#### **2.1. Simulador de voo**

<span id="page-12-1"></span>Simulador de voo é um dos tipos de Dispositivo de Treinamento para Simulação de voo (Flight Simulator Training Device – FSTD), de acordo com a nomenclatura e classificação utilizada pela ANAC. De acordo com a Agência Nacional de Aviação Civil (2020) os tipos e níveis de FSTD, bem como os requisitos técnicos para cada nível, são estabelecidos no [RBAC 60.](https://www.anac.gov.br/assuntos/legislacao/legislacao-1/rbha-e-rbac/rbac/rbac-60)

O simulador sendo um sistema, ele consegue se aproximar a realidade, com suas simulações, ambientes, estruturas, sistemas, instrumentos das aeronaves; com seu devido funcionamento, sem a necessidade de se ter uma aeronave real no ambiente conforme

<span id="page-13-0"></span>ilustrado na figura 1. Simuladores, tem a capacidade de trazer o acesso a novas experiências aos usuários, como sendo capaz de demonstrar a realidade simulada em um monitor de computador.

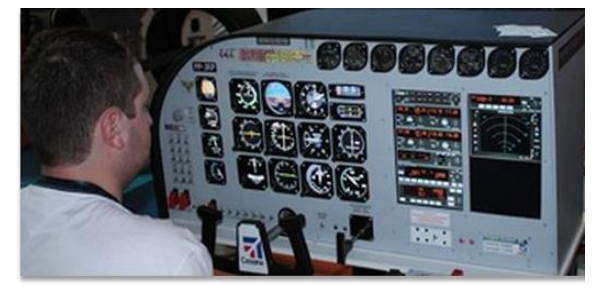

**Figura 1. Cockpit de um simulador de voo**

Fonte: tecmundo (2012)

De acordo com Junior (2021) O simulador de voo traz diversos benefícios onde transmitira um conhecimento mais amplo para a formação profissional, entrega uma maior segurança nos treinamentos de emergências e a contribuição de aumento de vida útil da aeronave, e destacar de forma valiosa a devida importância que o simulador de voo tem na vida desses profissionais e amantes da aviação.

#### <span id="page-13-1"></span>**2.2. Instrumentos aviônicos**

Com a evolução e popularização das aeronaves, e a deficiência de humanos em ter uma orientação espacial sem que tenha um ponto de referência, surgiu se a necessidade de se criar sistemas para que pudesse lidar melhor com esses mecanismos complicados da aeronave, visando a segurança do voo.

Com o avanço da eletrônica surgiu se então os instrumentos aviônicos, que são instalados no cockpit bem no campo de visão dos pilotos conforme figura 2, eles garantem a indicação precisa e asseguram a segurança e economia do avião e seus diversos equipamentos. Além disso os voos começaram a ser guiado por instrumentos o que facilitou a operação dos aviões que hoje podem realizar voo mesmos com as condições atmosférica adversas. (Wings, 2017).

#### **Figura 2. Instrumentos aviônicos**

<span id="page-14-0"></span>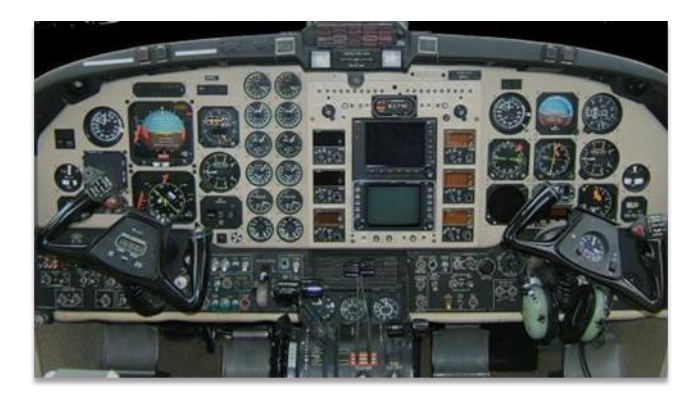

Fonte: aeroclubes (2020)

Os instrumentos são divididos em:

- ➢ **Instrumentos de Voo:** São instrumentos que indicam aos pilotos o que é necessário para o controle do avião.
- ➢ Velocímetro;
- ➢ Altímetro;
- ➢ Indicador de razão de subida e descida;
- ➢ Indicador de altitude;
- ➢ Indicador de curva e derrapagem;
- ➢ Acelerômetro;
- ➢ Machímetro.
- ➢ Volte amperímetro;
- ➢ Relógio;
- ➢ Medido de fadiga;
- ➢ Indicador de temperatura do ar externo;
- ➢ Indicador de quantidade de combustível;
- ➢ Indicador de fluxo de combustível;
- ➢ Indicador de posição do Flap;
- ➢ Indicador do ângulo de ataque.

➢ **Instrumentos de Navegação:** Fornecem indicações para navegação e orientação

- ➢ durante o voo.
- $\triangleright$  Indicador de curso:
- ➢ Indicador rádio magnético;
- ➢ Giro direcional;
- ➢ Bússola magnética;
- ➢ Sistema pictorial de navegação.
- ➢ **Instrumentos do Motor:** Fornecem indicações das condições de funcionamento dos motores.
- ➢ Indicador de temperatura;

➢ Indicador de temperatura do óleo;

➢ Indicador de torque;

- ➢ Indicador de pressão do óleo;
- ➢ Indicador de rotação.

#### <span id="page-15-1"></span>**2.3. Microsoft flight simulator x**

É um aplicativo que foi lançado em 2006 pela Acess Game Studio e publicado pela Microsoft Game Studios, é a sequência do Microsoft Flight Simulator 2004 e o décimo jogo da série. É um jogo de simulação de voo realista que oferece uma boa imersão, a figura 3 ilustra a capa do jogo.

O simulador oferece uma grande variedade de aeronaves para escolher, incluindo aviões comerciais, aviões militares e helicópteros.

Recursos presente no simulador:

- Simulação de voo realista;
- Mundo Global;
- Vários tipos de aeronaves;
- <span id="page-15-0"></span>• Modo Multijogador.

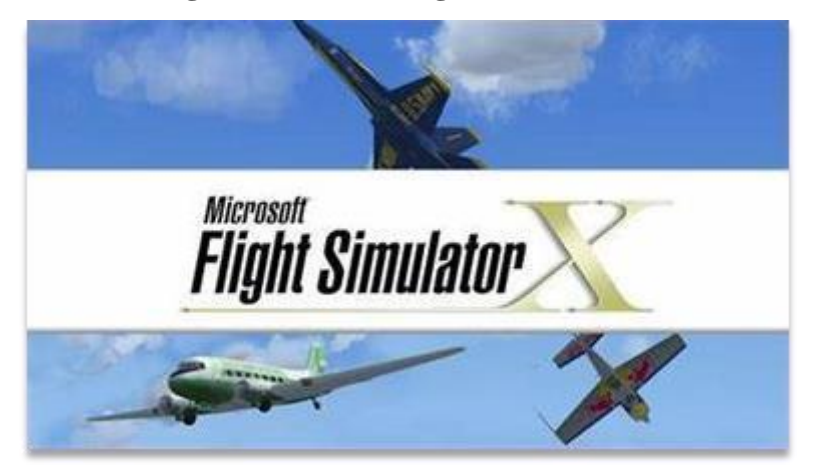

#### **Figura 3. Tela do Flight Simulator X**

Fonte: Steam (2023).

#### <span id="page-15-2"></span>**2.4. Computador**

Um computador é uma máquina eletrônica que processa dados para realizar diversas tarefas. Ele é composto por hardware (componentes físicos, como processador, memória e disco rígido) e software (programas e sistemas operacionais). O processador executa instruções, a memória armazena dados temporariamente, e o armazenamento persistente guarda informações mesmo quando o computador está desligado.

Funciona através da execução de programas, que são conjuntos de instruções binárias compreendidas pela CPU, bem como o flight simulator que será utilizado neste trabalho. O

sistema operacional gerencia recursos e fornece uma interface para interação. A entrada de dados ocorre por meio de dispositivos como teclado e mouse e no caso deste trabalho o arduino, enquanto a saída é exibida em monitor ou impressora. A comunicação interna se dá por barramentos, e a troca de dados entre componentes é essencial para o funcionamento eficaz do sistema. (WOLIER, 1970).

#### <span id="page-16-1"></span>**2.5. PCB**

Uma PCB, ou placa de circuito impresso, é uma placa isolante onde componentes eletrônicos são montados para formar circuitos conforme figura 4. Funciona como uma plataforma física que conecta eletricamente esses componentes. O processo começa com o design do circuito, e depois, camadas condutoras de cobre são depositadas na placa.

A produção da PCB envolve a remoção de cobre para formar trilhas condutoras e áreas isoladas. Isso é feito através de um processo químico ou de fresagem. Os componentes eletrônicos, como resistores, capacitores e chips, são então soldados nas trilhas condutoras. As conexões entre componentes são estabelecidas pelas trilhas condutoras, permitindo que a corrente elétrica flua pelo circuito.

<span id="page-16-0"></span>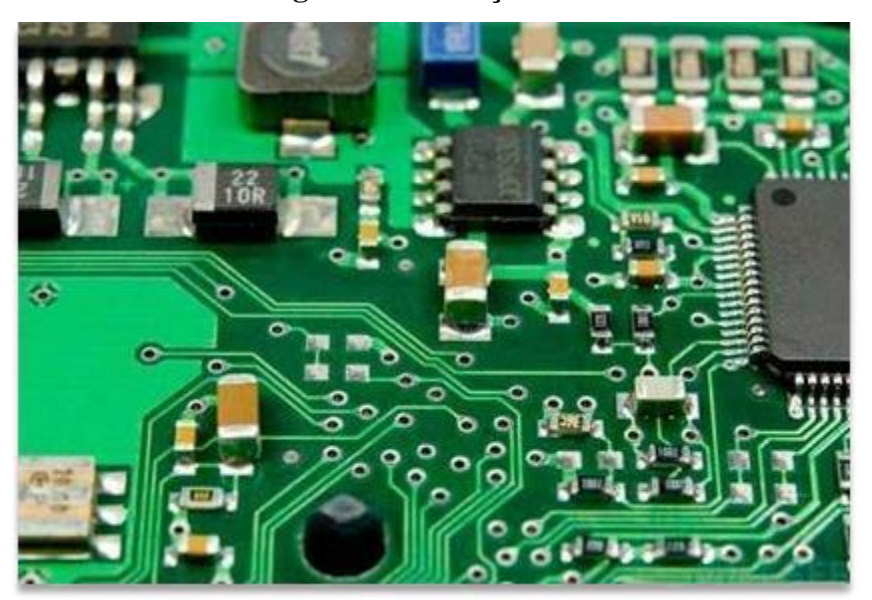

**Figura 4. Ilustração de um PCB**

Fonte: circuitosaopaulo (2019)

As PCBs são essenciais em dispositivos eletrônicos, proporcionando uma forma eficiente e compacta de organizar e interconectar componentes, sendo amplamente utilizadas

em eletrônicos, desde smartphones até computadores e equipamentos industriais. (PROTOTIPAGEM, 2015)

### <span id="page-17-1"></span>**2.6. Arduino**

O Arduino UNO é uma placa de prototipagem ilustrada na figura 5, que funciona através da programação em linguagem C do microcontrolador ATmega328p. O Arduino Uno tem 14 pinos de entrada/saída digital (dos quais 6 podem ser usados como saídas PWM), 6 entradas analógicas, um cristal oscilador de 16 MHz, uma conexão USB, uma entrada de alimentação, uma conexão ICSP e um botão de reset.

De acordo com Mota (2021) em termos práticos, as placas Arduino possuem funcionamento semelhante ao de um pequeno computador, no qual, pode-se programar a maneira como suas entradas e saídas devem se comportar em meio aos diversos componentes externos que podem ser conectados nas mesmas.

Antes do Arduino para se confeccionar um circuito interativo era necessário se criar o projeto desde o zero para a aplicação que se queria atingir, o que era bem trabalhoso. Através do Arduino é possível se fazer a automação de sistemas, e processar informações programadas com uma grande facilidade. (ALLAN, 2021).

<span id="page-17-0"></span>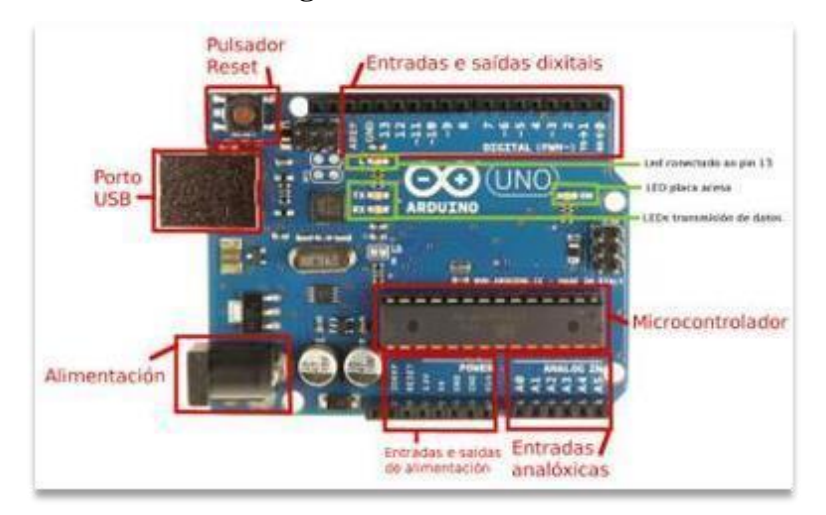

**Figura 5. Arduino UNO**

Fonte:tecnoloxia.org (2023)

#### <span id="page-18-2"></span>**2.7. Potenciômetro**

Um potenciômetro é um componente eletrônico conforme ilustrado na figura 6 e 7, usados para controlar a resistência elétrica em um circuito. Ele possui três terminais, sendo um terminal central chamado de "cursor" e dois terminais externos. A resistência entre o cursor e um dos terminais externos varia conforme você gira o botão ou o eixo do potenciômetro.

Faixa de Cursor resistencia Resistencia Variável

### <span id="page-18-0"></span>**Figura 6. Potenciômetro Figura 7. Foto do potenciômetro**

<span id="page-18-1"></span>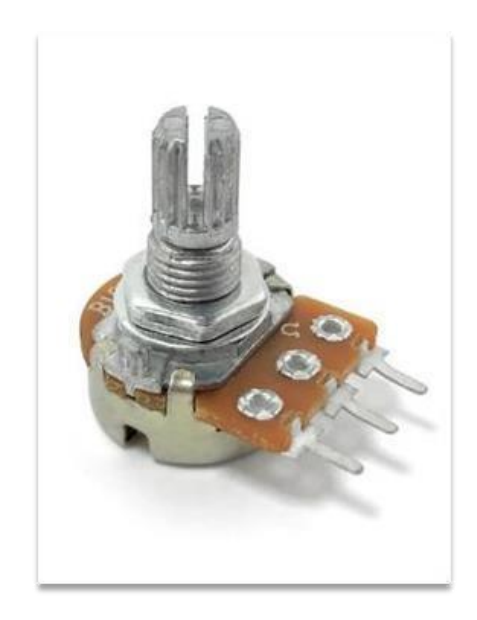

Fonte: smartkits (2022) Fonte: circuito-eletronicos (2020)

O funcionamento básico é bastante simples. O potenciômetro é essencialmente um resistor variável. Quando o cursor é movido, a quantidade de resistência entre o cursor e um dos terminais externos muda, alterando assim a resistência total do componente. Essa mudança na resistência é utilizada para controlar correntes, voltagens ou outros parâmetros em um circuito elétrico.

Os potenciômetros são frequentemente utilizados em aplicações como controles de volume em equipamentos de áudio, ajuste de luminosidade em aparelhos de iluminação, e em muitos outros contextos em que é necessário um controle ajustável sobre uma variável elétrica. (FREITAS, 2022).

#### <span id="page-19-0"></span>**2.8. Teoria da transformação movimentos circulares em lineares**

A teoria da transformação de movimentos circulares em lineares é uma teoria matemática que permite converter um movimento circular em um movimento linear.

A teoria é baseada na ideia de que um movimento circular pode ser descrito por duas coordenadas, que são a distância do centro do círculo ao ponto em movimento e o ângulo que o ponto faz com o eixo do círculo. Essas duas coordenadas podem ser usadas para descrever o movimento linear do ponto ao longo de um eixo perpendicular ao eixo do círculo.

A fórmula para a transformação de movimentos circulares em lineares é a seguinte:

 $1^{\circ}$ ) x = r \* cos( $\theta$ ) 2°)  $y = r * sin(\theta)$ 

#### <span id="page-19-1"></span>**2.9. CATIA V5R**

O CATIA V5R é um software de modelagem CAD 3D de última geração desenvolvido pela Dassault Systèmes. É usado por engenheiros, designers e fabricantes em uma ampla variedade de indústrias, incluindo automotiva, aeroespacial manufatura e engenharia civil conforme figura 8. O CATIA V5R oferece uma ampla gama de recursos para modelagem 3D, incluindo:

- Modelagem de sólidos • Modelagem de montagem
- Modelagem de superfícies
- Simulação
- Manufatura assistida por computador (CAM)

O CATIA V5R usa uma interface gráfica de usuário (GUI) intuitiva que permite aos usuários criar e editar modelos 3D de forma rápida e fácil. O software também oferece uma variedade de ferramentas e recursos para ajudar os usuários a criar modelos precisos e eficientes.

CATIA V5R é um software poderoso e versátil que pode ser usado para uma ampla variedade de aplicações. É uma ferramenta essencial para engenheiros, designers e fabricantes que precisam criar modelos 3D precisos e eficientes.

<span id="page-20-0"></span>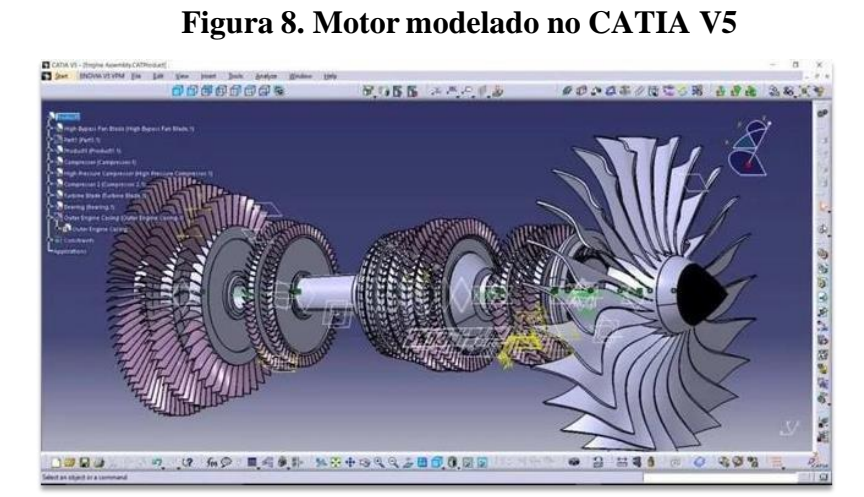

Fonte: Lwtsistemas (2023)

#### <span id="page-21-0"></span>**3. DESENVOLVIMENTO DO TRABALHO**

Neste capítulo foram abordados os procedimentos e materiais necessários para o desenvolvimento e estudo deste trabalho. O objetivo deste trabalho é a confecção de um protótipo de uma estação de simulação de voo por meio de microcontrolador que será utilizado didaticamente para as futuras aulas do curso de Manutenção de Aeronaves da FATEC-SJC.

O desenvolvimento deste trabalho foi baseado no casco do helicóptero disponível no laboratório de asas rotativa da FATEC-SJC.

#### <span id="page-21-1"></span>**3.1. Desenvolvimento do projeto elétrico**

Após o levantamento de todas as informações necessárias para o desenvolvimento do trabalho foi dado o início no projeto elétrico.

Então foi feita a programação do microcontrolador para que ele possa entender como dispositivo de entrada os potenciômetros e os botões e tenha a resposta correta e envie essas informações ao computador.

Para realizar a programação foi preciso então encontrar a biblioteca "Joystick" divulgado na internet pela comunidade do Arduino e adicionar então a biblioteca do Arduino a ser usado no projeto, esse processo foi realizado pelo software Arduino IDE desenvolvido pela própria fabricante do microcontrolador, que ao conectar o microcontrolador ao computador com o software aberto, já o reconhece possibilitando gravar em sua memória a biblioteca.

Após este processo entrou se na fase de testar a programação e a interface do Arduino com o software do simulador o Flight Simulator, conforme a figura 9.

#### **Figura 9. Teste do programa**

<span id="page-22-0"></span>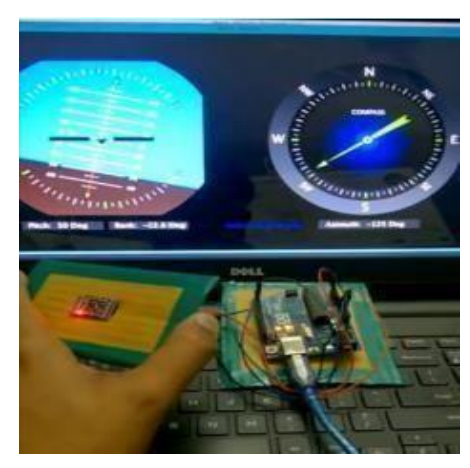

Fonte: Autoria própria (2023)

Após se obter sucesso nesta etapa da programação e teste, começou a ser desenvolvido o esquema elétrico da estação de simulação de voo desde a interligação com os componentes de entrada (potenciômetro e botões) do microcontrolador, até a alimentação do mesmo e a rede de comunicação com o computador.

Está etapa foi realizada pelo Tinkercad que é um programa de modelagem tridimensional online, onde foi criado o circuito elétrico em 3D (figura 10), com os componentes que são encontrados na biblioteca do programa, ele próprio já gera através do circuito que foi modelado em 3D o esquema elétrico (figura 11) desta prototipagem.

<span id="page-22-1"></span>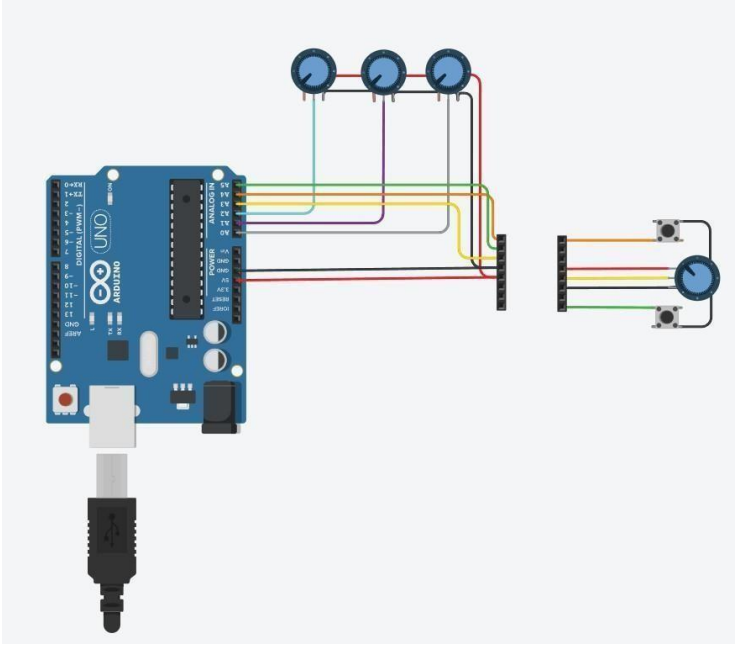

#### **Figura 10. Protótipo do esquema elétrico**

Fonte: Autoria própria (2023)

<span id="page-23-0"></span>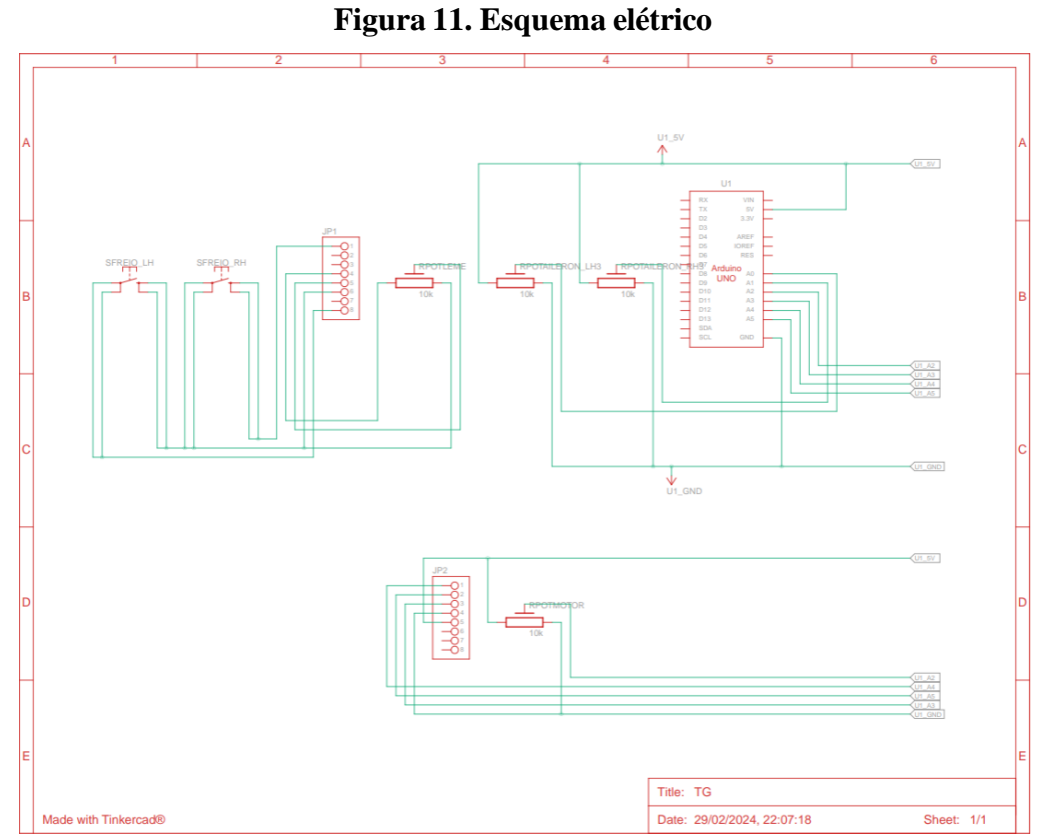

Fonte: Autoria própria (2023)

#### <span id="page-23-2"></span>**3.2. Desenvolvimento do conjunto do manche**

O projeto se iniciou com o desenvolvimento do conjunto do manche no software CATIA V5, por ele foi modulado o conjunto de peças (figura 12) que compõem toda a estrutura do conjunto, para que com base nele fosse desenvolvido o protótipo.

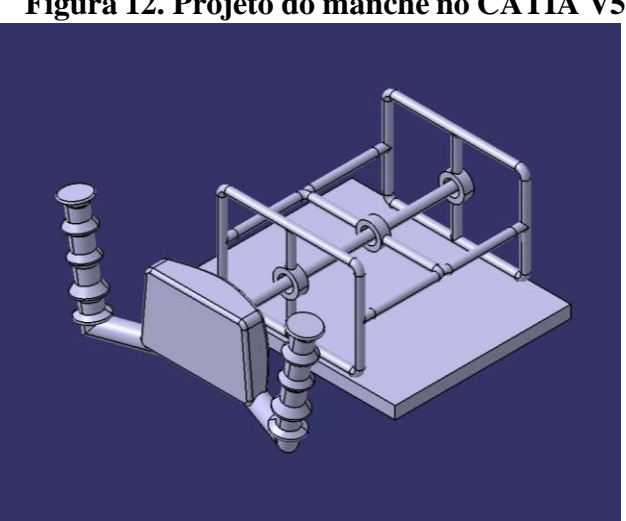

<span id="page-23-1"></span>**Figura 12. Projeto do manche no CATIA V5**

Fonte: Autoria própria (2023)

Após a conclusão do projeto do conjunto pelo CATIA V5 conforme figura 12, foi dado início no desenvolvimento do protótipo. A estrutura principal do manche é confeccionado em cano de PVC e conexões de PVC para fazer as curvas e junções. O eixo também é confeccionado em PVC (figura 13). A união do eixo com o manche que é feito também de PVC é feita através de massa epóxi (figura 14). Tudo isso é montado sobre uma placa de MDF como pode ser vista nas figuras 13 e 14. Com a estrutura e a base do manche montado foi instalado o circuito elétrico dele (figura 15), que foi projetado e explicado no tópico anterior.

<span id="page-24-0"></span>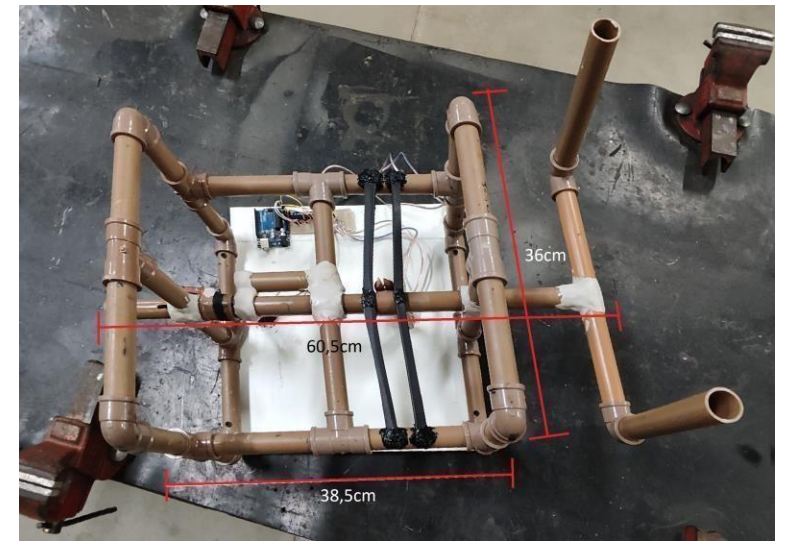

**Figura 13. Vista superior do protótipo**

Fonte: Autoria própria (2023)

<span id="page-24-1"></span>**Figura 14. Vista frontal do protótipo**

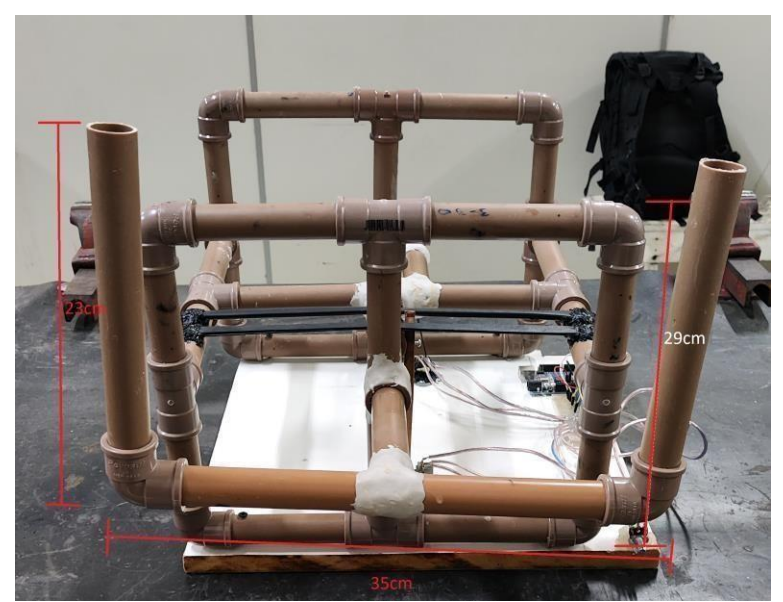

Fonte: Autoria própria (2023)

<span id="page-25-0"></span>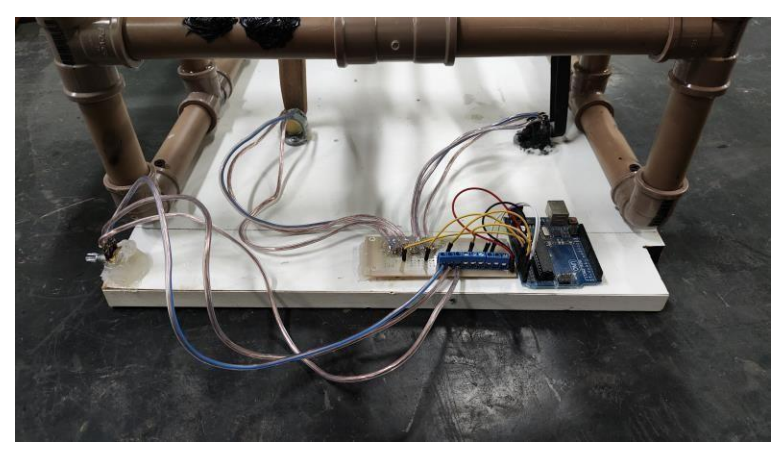

**Figura 15. Circuito elétrico do manche instalado**

Fonte: Autoria própria (2023)

É necessário que o manche forneça uma força reativa para que o utilizador precise empregar uma força maior de acordo com o que puxa ou vira o manche, melhorando a usabilidade. Outra coisa necessária é que o manche sempre retorne para a posição inicial assim que deixar de ser empregado alguma força por quem estiver o utilizando. A solução para esses dois problemas foi utilizar de elásticos que são fixados em pontos estratégicos do eixo e da estrutura conforme figura 16, assim sempre que o manche for solto ele retornará para a posição inicial, além fazer uma força reativa a exercida pelo utilizador fornecendo assim um feedback ao usuário melhorando a usabilidade.

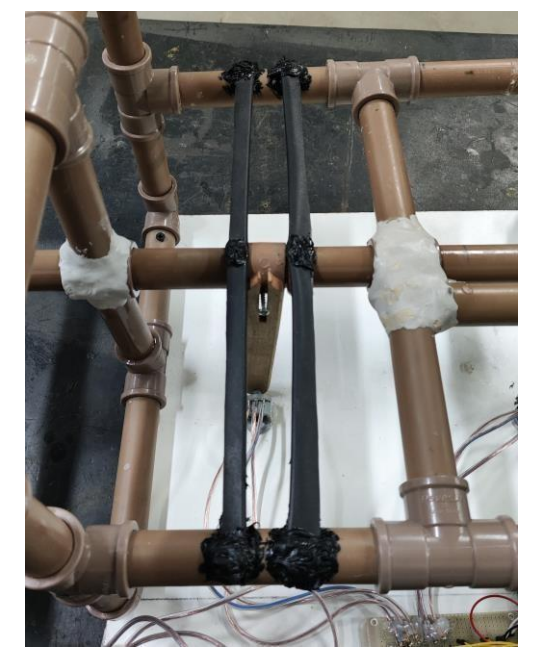

#### <span id="page-25-1"></span>**Figura 16. Elástico de retorno do manche**

Fonte: Autoria própria (2023)

<span id="page-26-0"></span>O eixo do manche desliza pelo eixo horizontal, dentro de buchas mostrada na figura 17 que são lubrificadas com óleo, as buchas permitem esse movimento de ir para frente e voltar e ao mesmo tempo permite o movimento de rotação em seu próprio eixo, além de fixar o eixo na estrutura do conjunto.

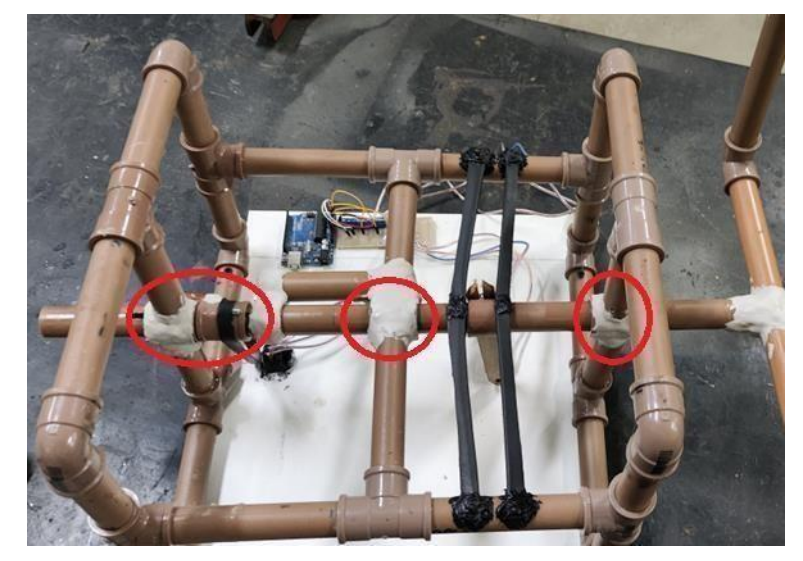

**Figura 17. Indicação das buchas**

Fonte: Autoria própria (2023)

O movimento de rotação é transmitido ao potenciômetro por meio de polias conforme figura 18, onde uma é fixada em uma caneleta do eixo por meio de um parafuso permitindo que o eixo faça o movimento horizontal sem movimentar a polia e quando ele rotacionar ele movimenta a polia, a outra polia é fixa no eixo do potenciômetro, as duas polias são conectadas por meio de uma cinta de borracha. O movimento horizontal é transmitido ao potenciômetro por meio de um link conforme figura 19, que é fixo no eixo através de uma rótula que permite o movimento rotacional sem interferência, mas ao fazer o movimento no

Com isso os movimentos do manche são transmitidos para os potenciômetros, que recebem este movimento e transformam esse movimento em resistência elétrica que varia de acordo com o ângulo de giro de seu eixo e essa resistência é transmitida ao Arduino por meio dos cabos elétricos que por sua vez interpreta esses dados e controla os movimentos no Flight Simulator.

eixo horizontal movimenta também o link, transmitindo esse movimento ao potenciômetro.

<span id="page-27-0"></span>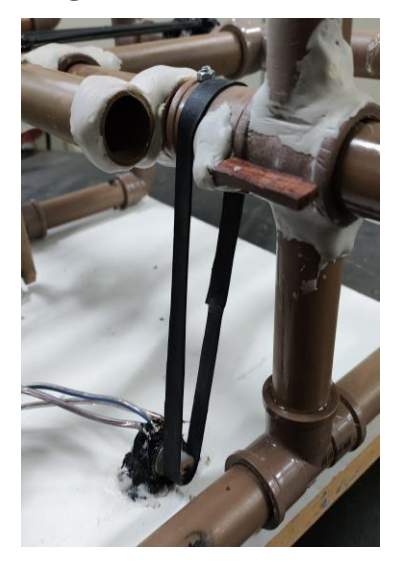

Fonte: Autoria própria (2023)

<span id="page-27-1"></span>**Figura 19. Rótula e link**

Fonte: Autoria própria (2023)

### <span id="page-27-3"></span>**3.3. Desenvolvimento do conjunto de pedais**

<span id="page-27-2"></span>A elaboração do conjunto de pedais (figura 20) foi instaurada na modelagem de movimentos, dimensões, matérias a serem utilizados e ferramentas para a formação da amostra.

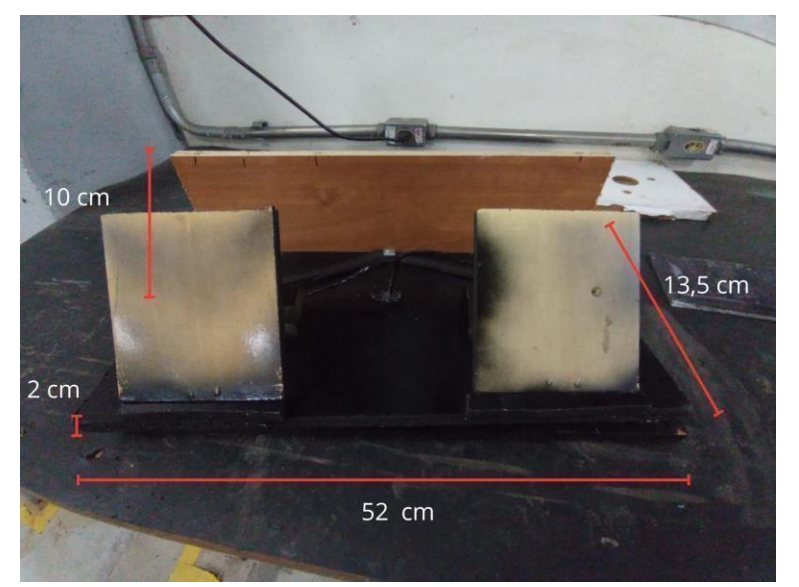

## **Figura 20. Conjunto de pedais**

Fonte: Autoria própria (2023)

Ele tem como função receber o movimento mecânico linear aplicado e transladá-lo para o deslocamento circular, sendo aferido pelo potenciômetro posicionado no centro do protótipo conforme figura 21, obtendo o giro e transformando o mesmo em resistência variável de acordo com ângulo aplicado, convertido para o Arduino, que recebi a resistência e faz a o controle dos lemes traseiros da aeronave.

<span id="page-28-0"></span>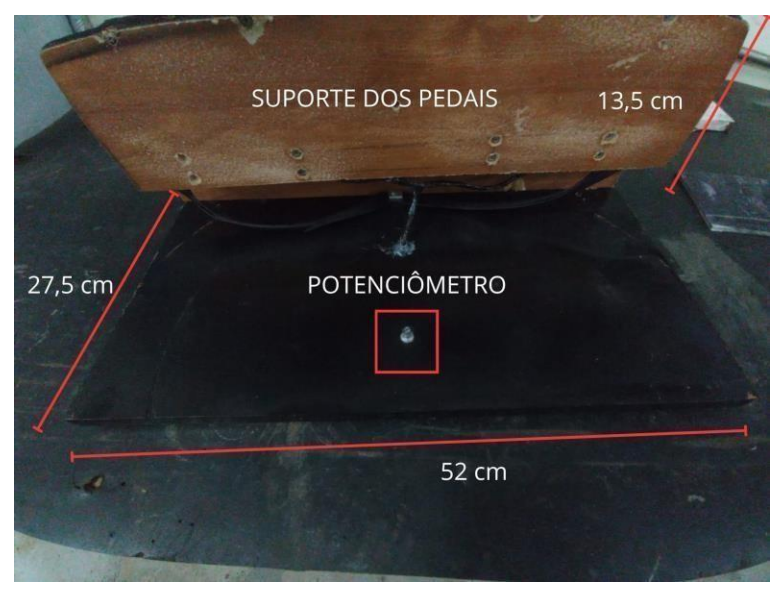

#### **Figura 21. Base do conjunto de pedais**

Fonte: Autoria própria (2023)

<span id="page-28-1"></span>A demonstração da mobilidade continuada, de forma física é vista em uma peça de madeira MDP de dimensões iguais à 27.5 cm de largura, 52 cm de comprimento, 2 cm espessura conforme figuras 20 e 21, pedais de madeira conectados por molas na parte de trás para fazer o retorno do mesmo à sua posição inicial conforme figuras 22 e 23.

#### **Figura 22. Mola de retorno**

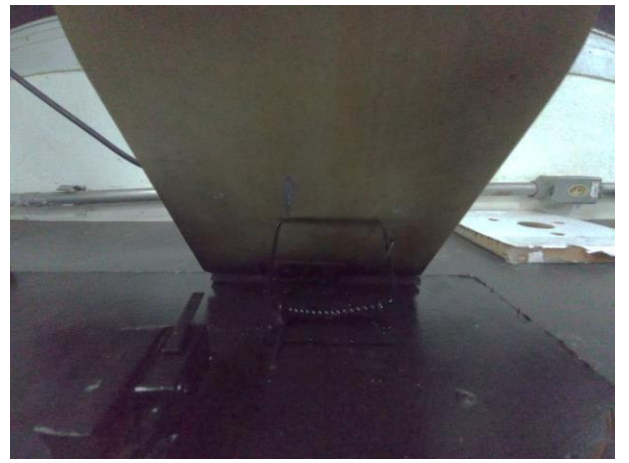

Fonte: Autoria própria (2023)

<span id="page-29-0"></span>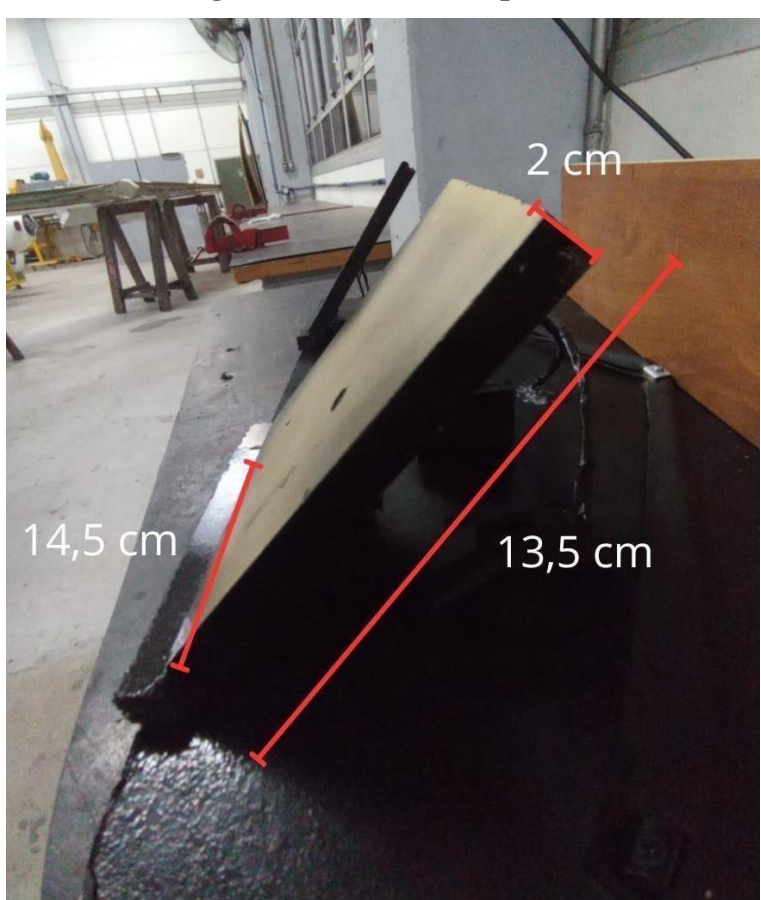

**Figura 23.Medidas dos pedais**

Fonte: Autoria própria (2023)

<span id="page-29-1"></span>Tendo pedaços do material no sentido vertical limitando o deslocamento, no mesmo possui switch parafusados conforme figura 24 que ao serem pressionados mandam um sinal elétrico para o Arduino, que faz a leitura do toque e controla o freio da aeronave empregada no Flight Simulator.

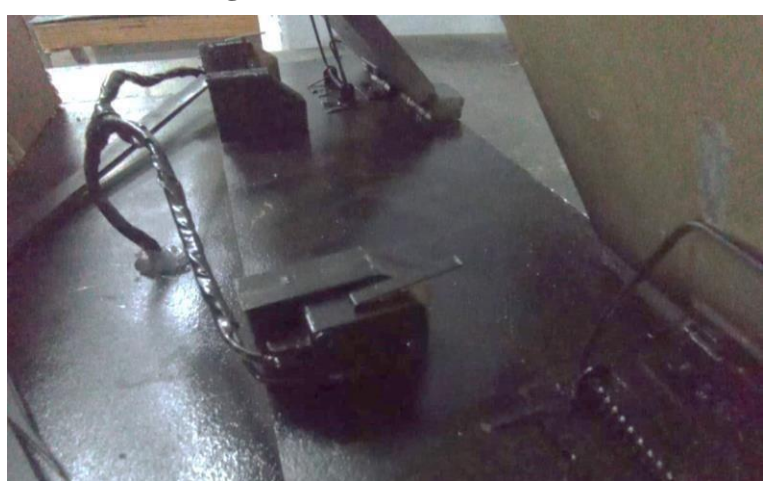

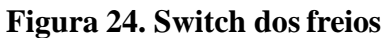

Fonte: Autoria própria (2023)

<span id="page-30-0"></span>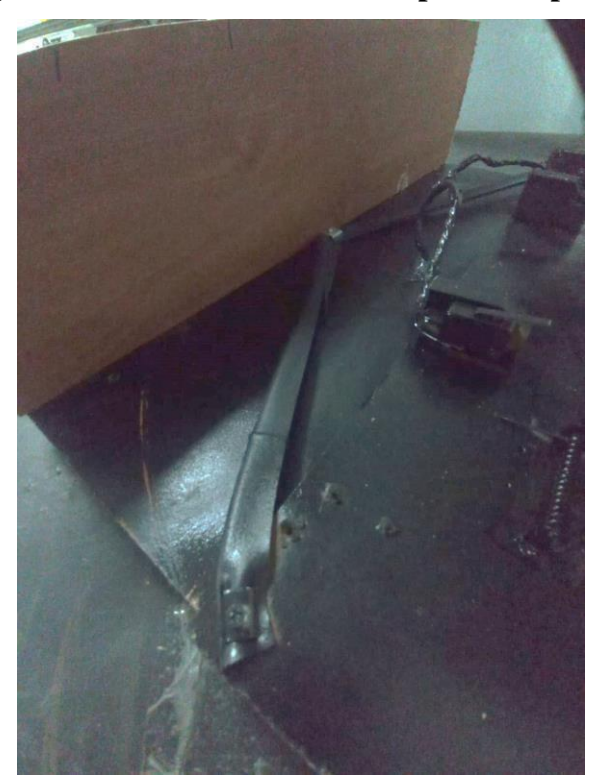

**Figura 25. Molas de retorno do suporte dos pedais**

Fonte: Autoria própria (2023)

O conjunto possui movimento circular horizontal sobre a placa de apoio, no centro possui o potenciômetro que está conectado a outra placa de madeira conforme figura 21, na sua parte superior, que possibilita a movimentação de giro. O giro é limitado por duas tiras de borracha conforme figura 25, parafusadas em locais ideias para a leitura de sensibilidade no movimento e retornar à posição inicial, após aplicação, da placa de suporte do conjunto de pedias.

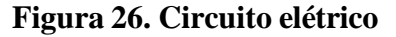

<span id="page-30-1"></span>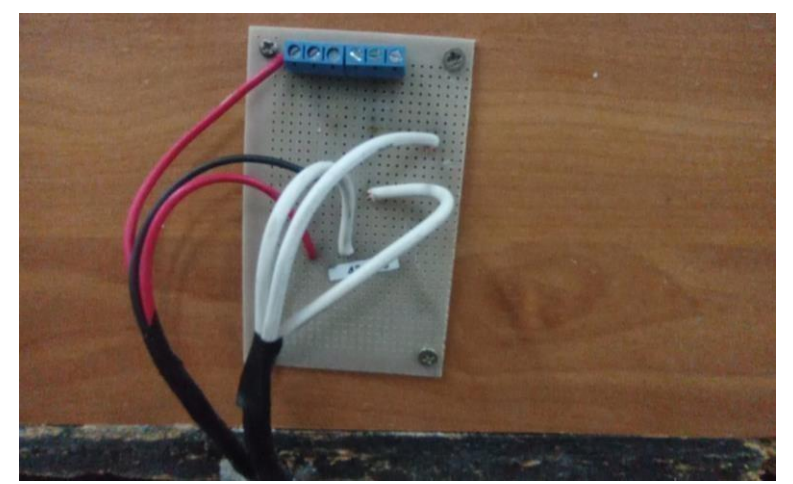

Fonte: Autoria própria (2023)

#### <span id="page-31-2"></span>**3.4. Montagem final**

Após a conclusão de todas as subpartes que foram desenvolvidas separadamente, foi dado a sequência na montagem do conjunto no helicóptero que servirá como base da estação de simulação de voo, ele se encontra localizado no laboratório de asas rotativas da FATEC-SJC.

Para isso foi utilizado duas placas de madeira MDF para dar o distanciamento correto para que a pessoa que for utilizar a estação para fazer as simulações possa se acomodar corretamente tendo o alcance correto dos pedais e do manche conforme as imagens 27, 28 e 29 a seguir.

<span id="page-31-0"></span>Nesta etapa foi também instalado o software no computador que será dedicado à estação de simulação de voo, ele foi disponibilizado pela FATEC e está localizado no laboratório de asas rotativa. A após a instalação do software pode ser feito o teste definitivo da estação e o levantamento dos resultados.

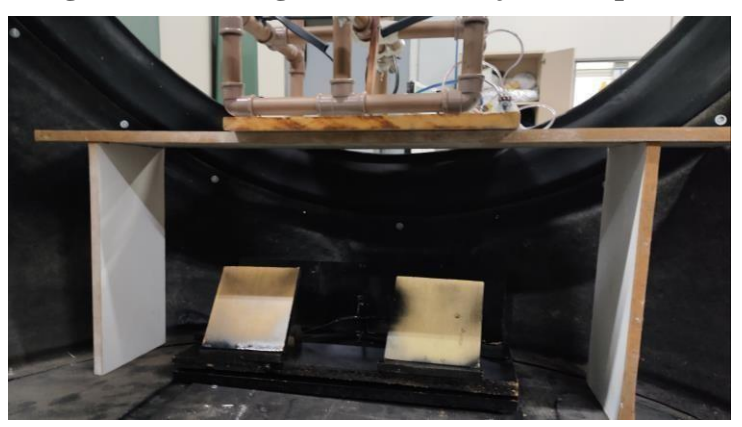

**Figura 27. Montagem final do conjunto de pedais**

<span id="page-31-1"></span>Fonte: Autoria própria (2023)

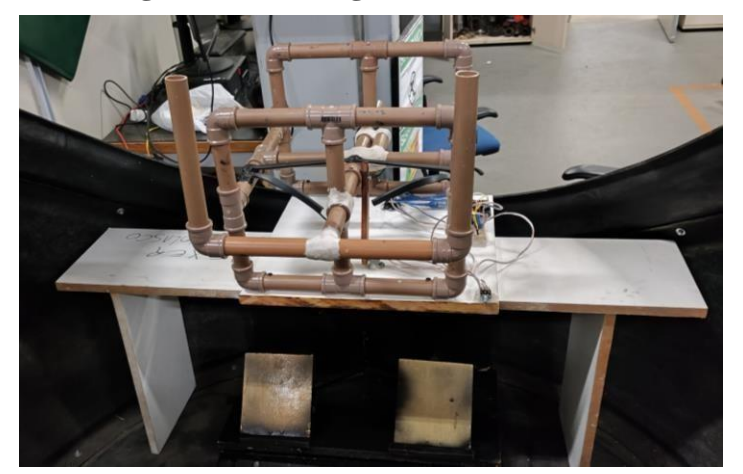

**Figura 28. Montagem final do manche**

Fonte: Autoria própria (2023)

<span id="page-32-0"></span>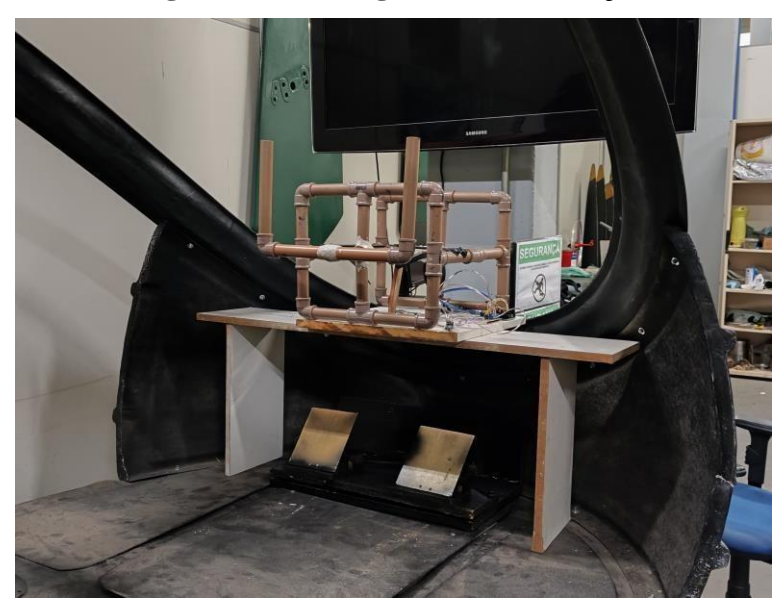

**Figura 29. Montagem final da estação**

Fonte: Autoria própria (2023)

## <span id="page-33-1"></span>**4. RESULTADOS E VALIDAÇÃO DO PROJETO**

Ao ingressar no curso de Tecnologia de Manutenção de Aeronaves é possível perceber que havia um déficit em aprender sobre os funcionamentos das superfícies de comando das aeronaves na qual os alunos pretendem trabalhar após a conclusão do curso. A partir desse déficit que surgiu a inspiração para o desenvolvimento deste trabalho.

#### <span id="page-33-2"></span>**4.1. Validação do Projeto**

Os resultados esperados deste trabalho é o correto funcionamento dos conjuntos do manche, pedal e sistema elétrico, servindo de interface para interação do usuário com o software de simulação no computador, executando assim corretamente os comandos no software.

Após os testes no laboratório de asas rotativas utilizando o software Geo-Fs, uma plataforma de simulação online, verificou-se que o conjunto funcionou conforme esperado, permitindo a interação do usuário com o software de simulação. Os comandos executados pelo usuário no hardware (manche e pedais) foram refletidos corretamente no software, demonstrando a eficiência e a precisão do sistema desenvolvido.

A validação do projeto foi confirmada pelos resultados dos testes, que mostraram que a estação de simulação de voo atende aos requisitos técnicos e funcionais esperados. Este sucesso indica que o sistema é uma ferramenta eficaz para o treinamento prático dos alunos em superfícies de comando das aeronaves.

Os resultados dos testes são:

<span id="page-33-0"></span>Ao executar o comando de roll para a esquerda no manche o aileron da aeronave obedeceu corretamente conforme demonstrado nas imagens 30 e 31.

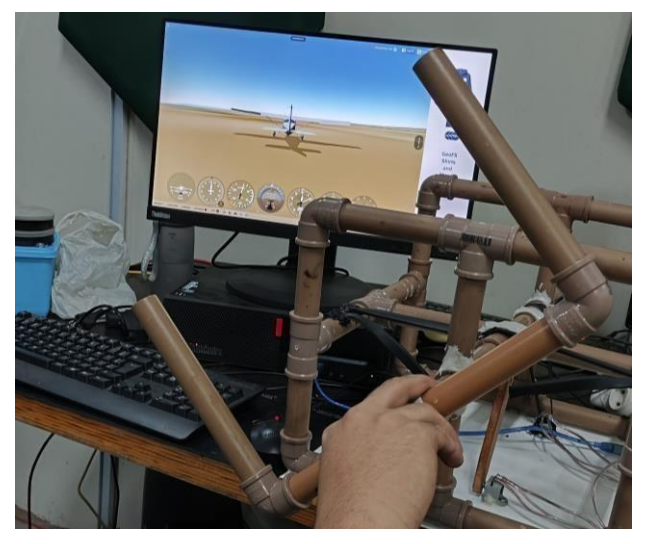

**Figura 30. Manche comandado para esquerda**

Fonte: Autoria própria (2023)

<span id="page-34-0"></span>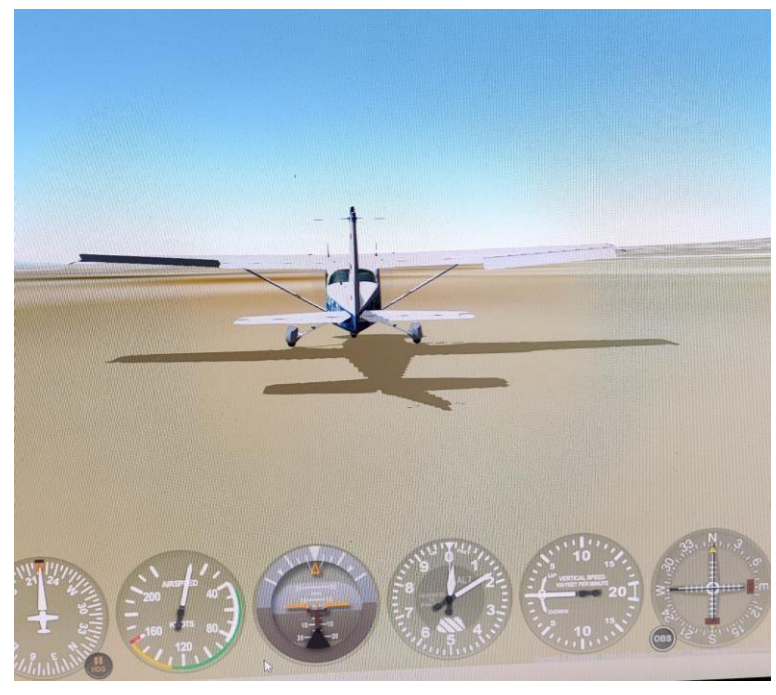

**Figura 31.Aeronave comandando os ailerons para roll à esquerda**

Fonte: Autoria própria (2023)

<span id="page-34-1"></span>Ao executar o comando de roll para a direita no manche o aileron da aeronave obedeceu corretamente conforme demonstrado nas imagens 32 e 33.

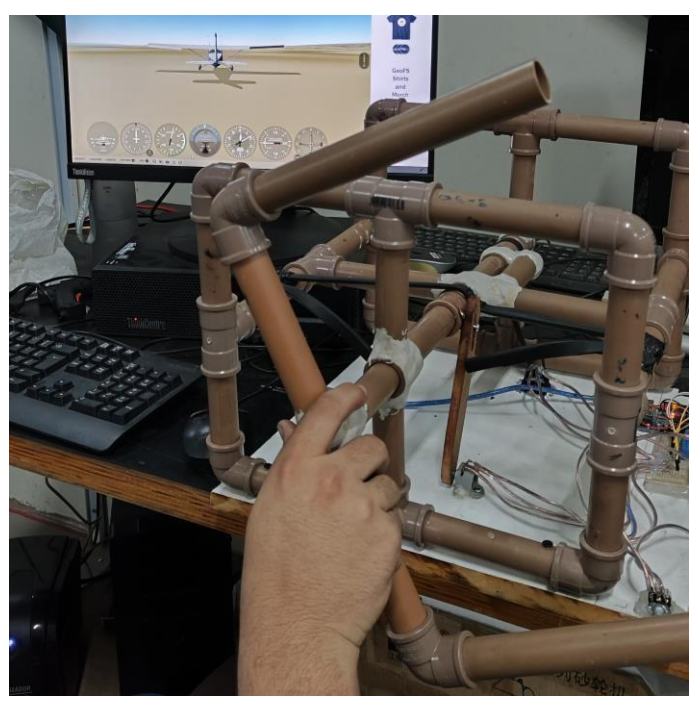

## **Figura 32. Manche comandado para a direita**

Fonte: Autoria própria (2023)

<span id="page-35-0"></span>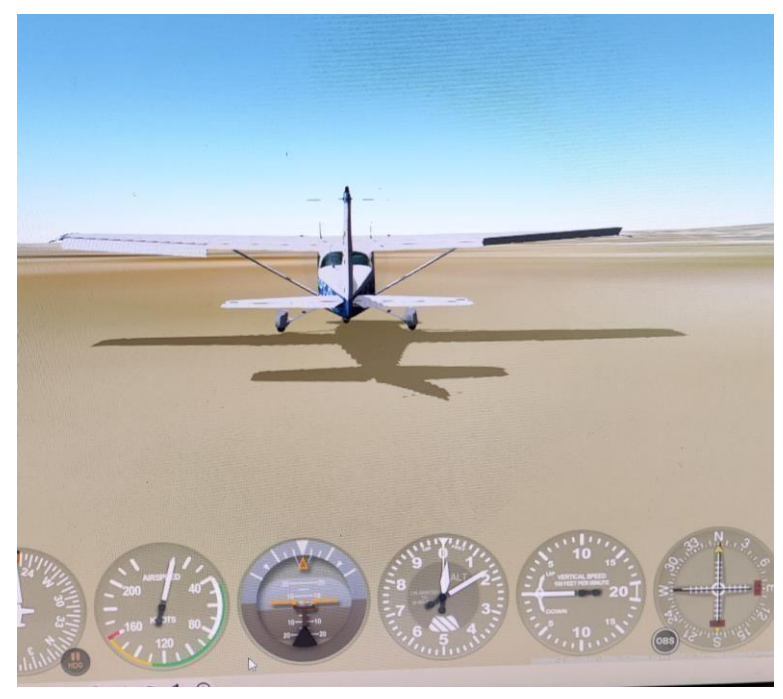

**Figura 33.Aeronave comandando os ailerons para roll à direita**

Fonte: Autoria própria (2023)

<span id="page-35-1"></span>Ao executar o comando de pitch down no manche o profundor da aeronave obedeceu corretamente conforme demonstrado nas imagens 34 e 35.

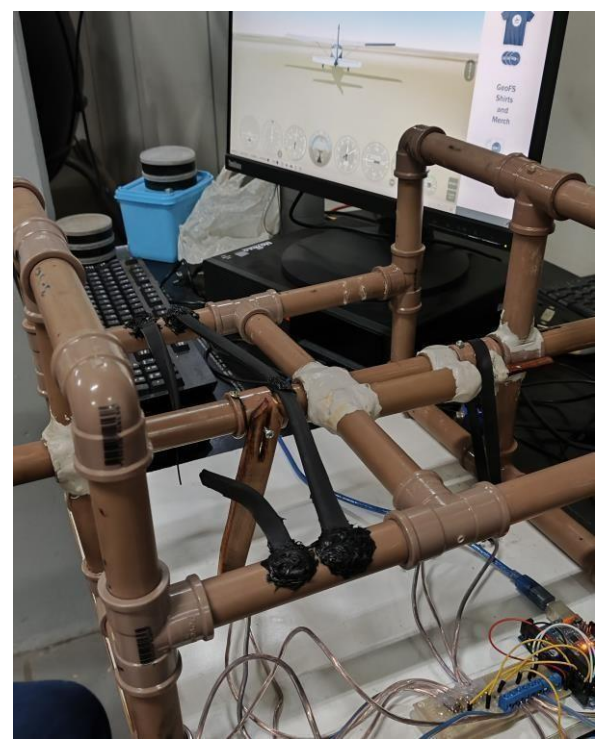

**Figura 34.Manche comandado para baixar a aeronave**

Fonte: Autoria própria (2023)

<span id="page-36-0"></span>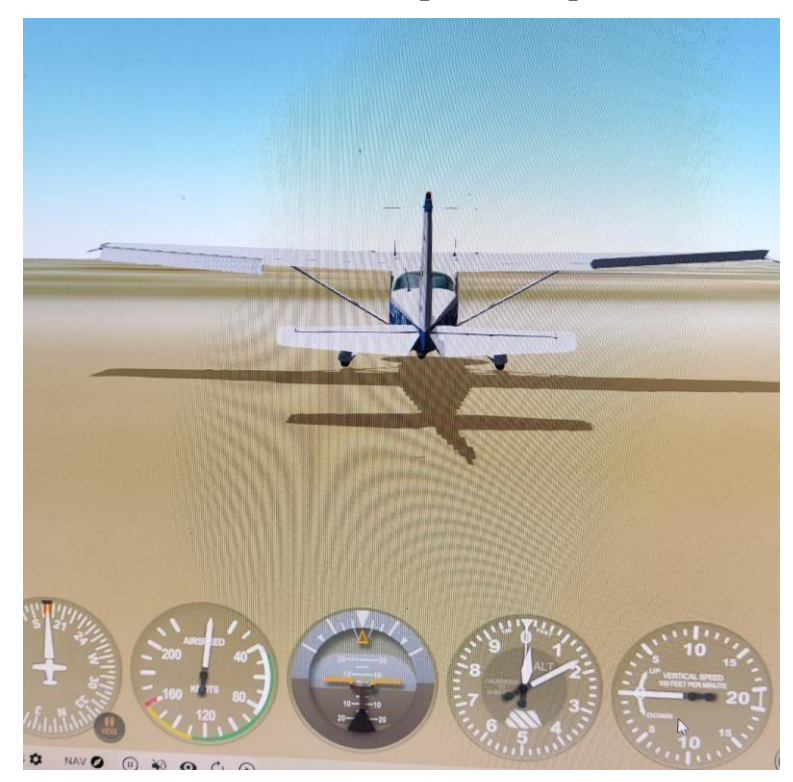

**Figura 35. Aeronave comandando o profundor para descer a aeronave**

Fonte: Autoria própria (2023)

<span id="page-36-1"></span>Ao executar o comando de pitch up no manche o profundor da aeronave obedeceu corretamente conforme demonstrado nas imagens 36 e 37.

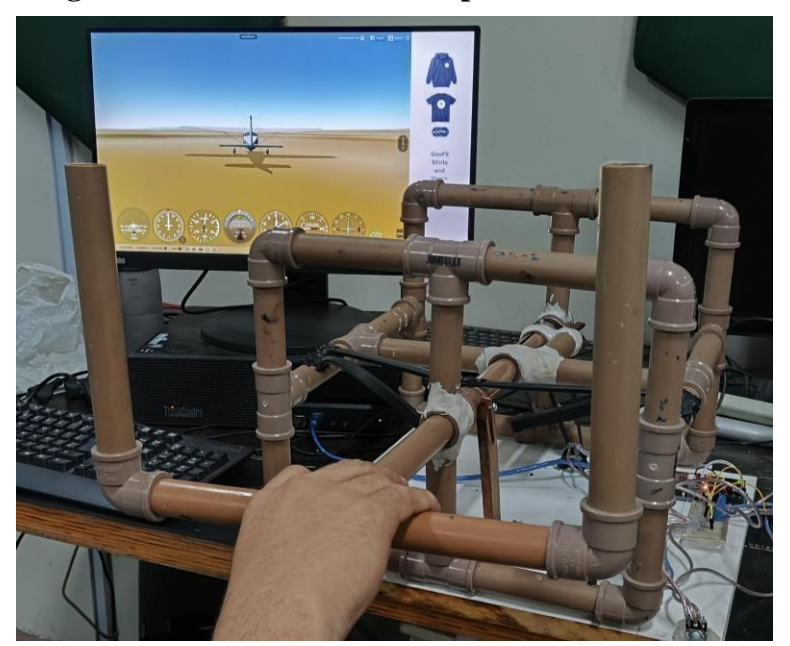

**Figura 36.Manche comandado para subir a aeronave**

Fonte: Autoria própria (2023)

<span id="page-37-0"></span>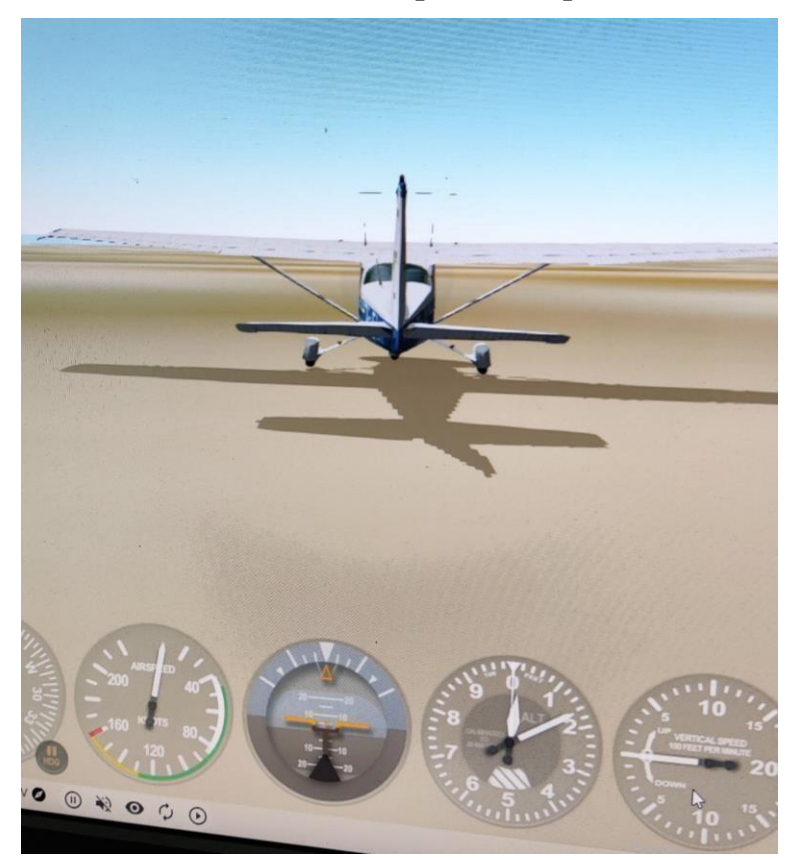

**Figura 37.Aeronave comandando o profundor para subir a aeronave**

Fonte: Autoria própria (2023)

Os resultados com o pedal também foi um sucesso:

<span id="page-37-1"></span>Ao comandar o pedal para yaw LH no pedal o leme foi comandado corretamente conforme ilustrados nas imagens 38 e 39.

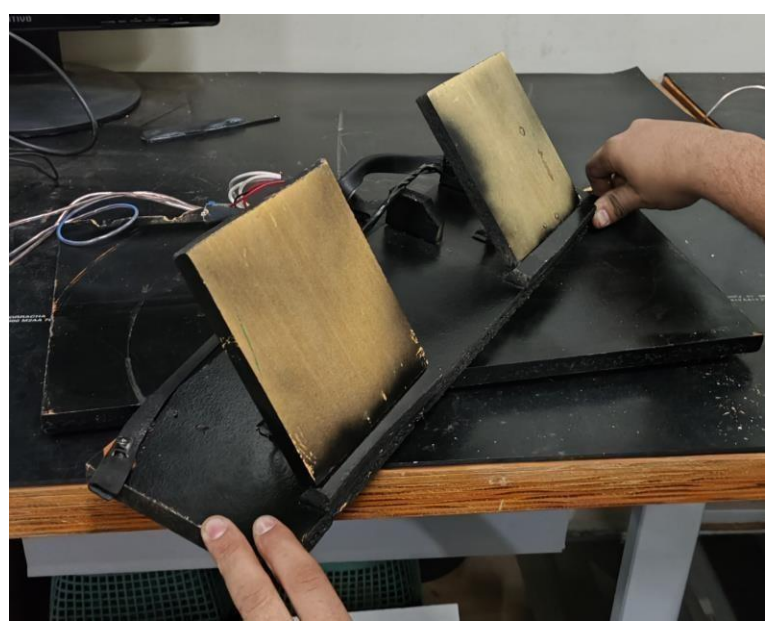

## **Figura 38.Pedal comandando aeronave para esquerda**

Fonte: Autoria própria (2023)

<span id="page-38-0"></span>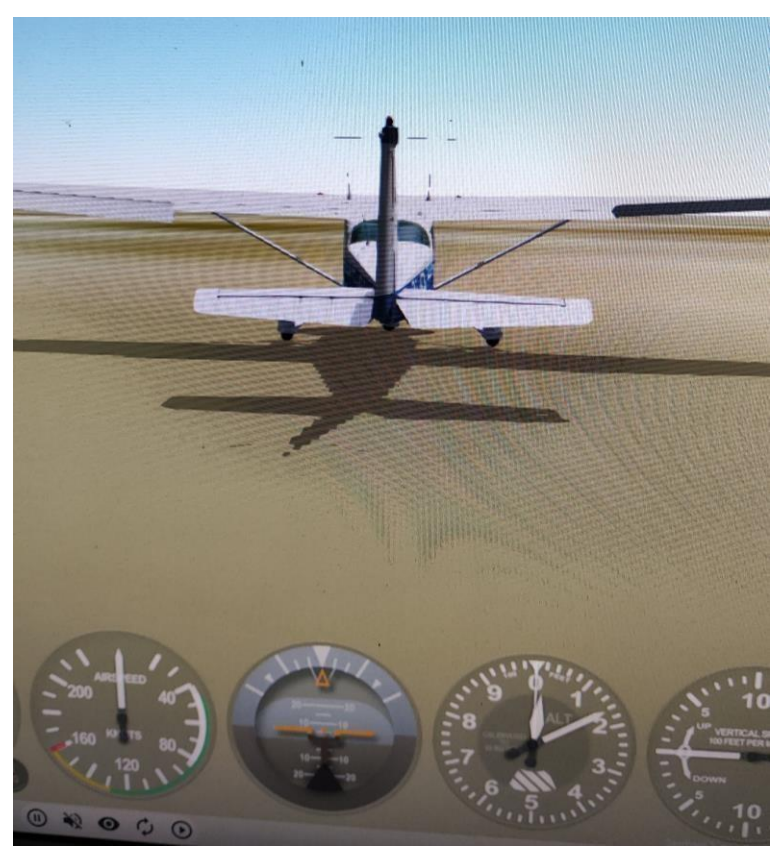

**Figura 39.Leme comandado para esquerda**

Fonte: Autoria própria (2023)

<span id="page-38-1"></span>Ao comandar o pedal para yaw RH no pedal o leme foi comandado corretamente conforme ilustrados nas imagens 40 e 41.

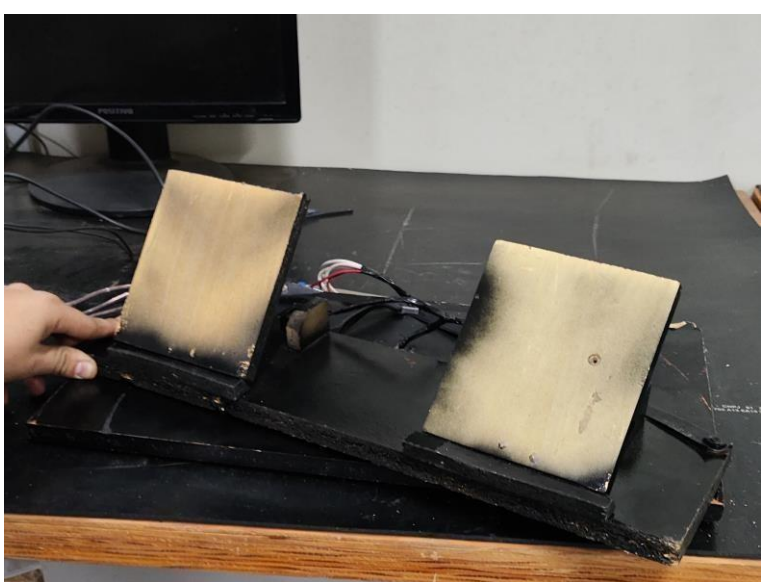

## **Figura 40. Pedal comandando para direita**

Fonte: Autoria própria (2023)

<span id="page-39-0"></span>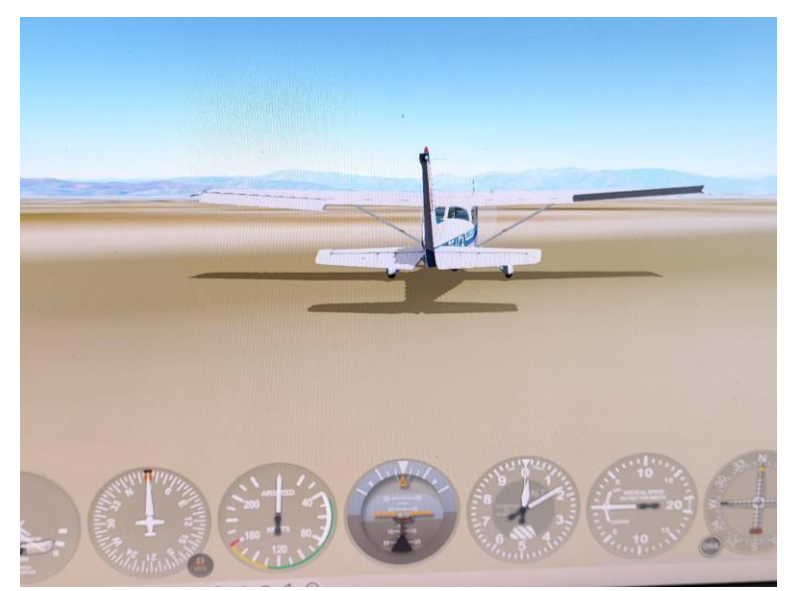

**Figura 41. Leme comandado para direita**

Fonte: Autoria própria (2023)

Alguns resultados não esperados foram encontrados, como dificuldades em relação ao correto funcionamento do potenciômetro.

O potenciômetro responsável por transmitir o movimento de pitch (Figura 42), não tinha uma boa amplitude em seu movimento o que não enviava um sinal bom para o Arduino e assim não comandando o suficiente o profundor da aeronave no simulador, a solução para este problema foi aumentar a sensibilidade do eixo correspondente (Figura 43), para que ele respondesse mais precisamente os comandos, essa solução foi encontrada em um site da própria desenvolvedora do simulador.

<span id="page-39-1"></span>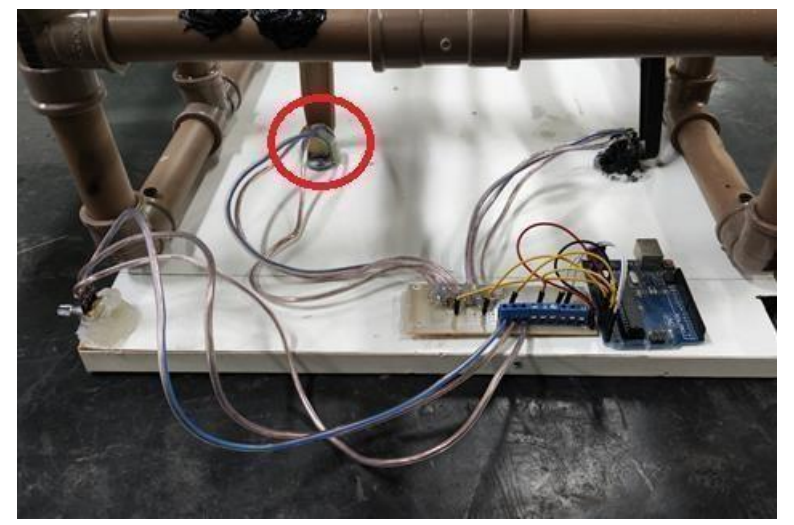

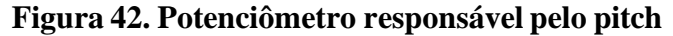

Fonte: Autoria própria (2023)

<span id="page-40-0"></span>

| ×    |                                   |                             |         |                                                                                                    | loystick & Equipment |                  |
|------|-----------------------------------|-----------------------------|---------|----------------------------------------------------------------------------------------------------|----------------------|------------------|
| Axis | Nullzone                          | Buttons: Basic Buttons: Adv |         | Keys                                                                                                    | Equipment            |                  |
|      |                                   |                             |         | Move your stick or yoke left and right. Note which bar m<br>Move your stick or yoke fore and aft. Note which bar mo<br>If you have rudder pedals, then move your pedals left a<br>Set your throttle, mixture, propeller, and other sl<br><b>Calibrate Joystick Hardware</b> |                      | Use <sub>T</sub> |
|      | roll<br>Ŧ                         |                             | reverse | none                                                                                                    | τ                    |                  |
|      | pitch<br>σ                        |                             | reverse | none                                                                                                    | Ξ                    |                  |
|      | т<br>yaw                          |                             | reverse | none                                                                                                    | $\Rightarrow$        |                  |
|      | throttle<br>٠                     |                             | reverse | none                                                                                                    | Ξ                    |                  |
|      | Ŧ<br>none                         |                             | reverse | none                                                                                                    | Ξ                    |                  |
|      | ₹<br>none                         |                             | reverse | none                                                                                                    | ÷                    |                  |
|      | none<br>Fonte: x-plane.com (2024) |                             | reverse | none                                                                                                    |                      |                  |

**Figura 43. Configuração de sensibilidade**

<span id="page-40-1"></span>Porém uma outra solução é possível, que seria através de uma relação de engrenagens para amplificar o movimento do potenciômetro conforme demonstrado na imagem 44.

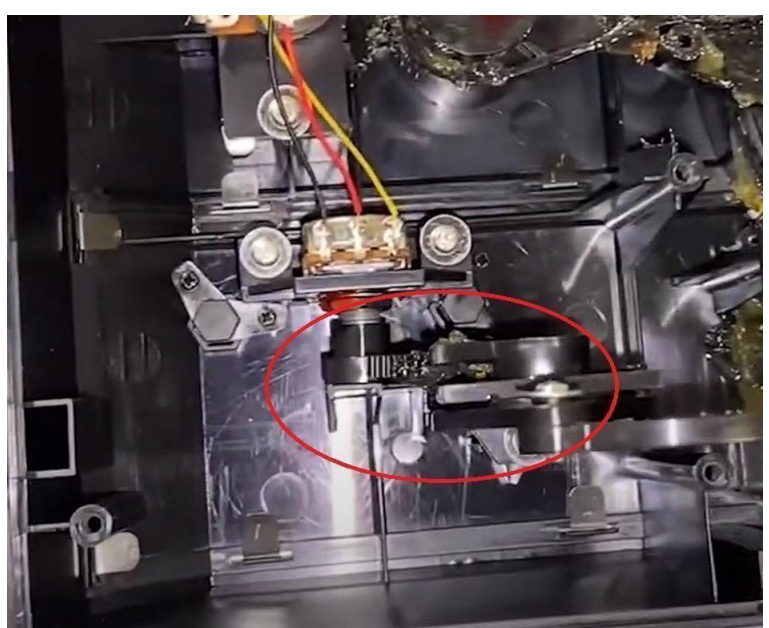

**Figura 44. Relação de engrenagens em potenciômetro**

Fonte: Austin (2021)

## <span id="page-41-0"></span>**5. CONCLUSÃO**

O desenvolvimento de um simulador de voo utilizando o Arduino como interface para o Microsoft Flight Simulator demonstrou-se uma solução viável e eficaz para melhorar o aprendizado dos alunos do curso de Manutenção de Aeronaves da FATEC - Prof. Jessen Vidal. Este projeto alcançou o objetivo geral de criar uma ferramenta de ensino prática que permite aos alunos maior familiarização com os instrumentos e sistemas de aeronaves, que anteriormente eram abordados apenas teoricamente.

Seguiram-se passos metodológicos claros durante o projeto, desde a pesquisa inicial sobre os softwares e hardwares necessários, passando pela modelagem em 3D no CATIA V5, até a montagem final e testes do protótipo. A programação do Arduino e a integração com os potenciômetros e outros componentes eletrônicos foram cruciais para o sucesso da simulação de comandos de voo. Os testes realizados com o software Geo-Fs validaram que os comandos do manche e dos pedais foram reconhecidos corretamente, proporcionando uma experiência de simulação realista e funcional.

Os resultados mostraram que o simulador de voo desenvolvido pode efetivamente simular os comandos de roll, pitch e yaw, permitindo que os alunos pratiquem e entendam melhor o comportamento dos controles de uma aeronave. Enfrentaram-se desafios, como a limitação na amplitude do movimento do potenciômetro responsável pelo pitch, que precisou de ajustes para funcionar corretamente.

Os benefícios deste simulador de voo são claros, ele otimiza o tempo de aprendizado e prepara os alunos de forma mais completa para o mercado de trabalho, oferecendo uma base prática sólida que complementa a teoria aprendida em sala de aula.

Em resumo, o projeto de desenvolvimento do simulador de voo na FATEC - Prof. Jessen Vidal representa um avanço significativo no ensino de manutenção de aeronaves, proporcionando aos alunos uma ferramenta valiosa para seu desenvolvimento profissional. Futuras melhorias podem incluir a otimização de componentes eletrônicos como os potenciômetros, para continuar aprimorando a qualidade do simulador e do ensino.

# <span id="page-42-0"></span>**REFERÊNCIAS BIBLIOGRÁFICAS**

- ➢ ANAC, gov.br, **Simulador, Definições e normas.** Disponível em: <https:[//www.gov.br/anac/pt-br/assuntos/regulados/empresas-aereas/simuladores-de](http://www.gov.br/anac/pt-br/assuntos/regulados/empresas-aereas/simuladores-de-)voo-fstd/definicoes-e-normas#:~:text=%20Simulador%20de%20Voo%20(Full%20Fl ight%20Simulator%20-,opera%C3%A7%C3%A3o%20da%20aeronave%20em%20so lo%20e%20em%20voo> Acesso em: 18 de novembro de 2023.
- ➢ AGÊNCIA NACIONAL DE AVIAÇÃO CIVIL. **RBAC 60**: Requisitos para qualificação e uso de dispositivos de treinamento para simulação de voo. Brasília, DF: ANAC, 2020.
- ➢ ARDUINO. **Joystick.** Disponível em: < [https://www.arduino.cc/reference/en/libraries/](https://www.arduino.cc/reference/en/libraries/%20joystick/) [joystick/](https://www.arduino.cc/reference/en/libraries/%20joystick/) > Acesso em: 26 de outubro de 2023.
- ➢ FREITAS, Gabriel. **Como Funciona o Potenciômetro com Chave.** Disponível em: < [https://blog.smartkits.com.br/como-funciona-o-potenciometro-com](https://blog.smartkits.com.br/como-funciona-o-potenciometro-com-chave/#%3A~%3Atext%3DO)[chave/#:~:text=O%](https://blog.smartkits.com.br/como-funciona-o-potenciometro-com-chave/#%3A~%3Atext%3DO) 20potenci%C3%B4metro%20%C3%A9%20um%20tipo,de%20sinal%20em%20m%C 3%B3dulos%20eletr%C3%B4nicos> Acesso em: 21 de novembro de 2023.
- ➢ JANSEN, Gustavo. **Principais Instrumentos da Cabine de um Avião.** Disponível em: <https://aeroclubesc.com.br/principais-instrumentos-da-cabine-de-um-aviao/> Acesso em: 17 de novembro de 2023.
- ➢ JUNIOR, Silva. **Movimento circular uniforme.** Disponível em: <https://mundoeducacao.uol.com.br/fisica/movimento-circular-uniforme-ou-mcu-1.htm> Acesso em: 17 de novembro de 2023.
- ➢ LWT SISTEMAS, **CATIA V5R**. Disponível em: <https:[//www.lwtsistemas.com.br/](http://www.lwtsistemas.com.br/) produtos/catia/#:~:text=O%20CATIA%20V5%20e%20o,e%20as%20simula%C3%A7 %C3%B5es%20(CAE)> Acesso em: 10 de novembro de 2023.
- ➢ MOTA, Allan. **O que é Arduino e como funciona?** Disponível em: <https://portal.vidadesilicio.com.br/o-que-e-arduino-e-como-funciona/> Acesso em: 20 de novembro de 2023.
- ➢ PROTOTIPAGEM, **PCB, Placas de Circuito Impresso.** Disponível em: <https://3eunicamp.com/o-que-saopcbs/#:~:text=A%20PCB%20possui%20canais%20el%C3%A9tricos,caminhos%20el %C3%A9tricos%20e%20cada%20terminal > Acesso em: 17 de novembro de 2023.
- ➢ WIKEPÉDIA, **Microsoft Flight Simulator X.** Disponível em: < [https://pt.wikipedia.org/wiki/Microsoft\\_Flight\\_Simulator\\_X>](https://pt.wikipedia.org/wiki/Microsoft_Flight_Simulator_X) Acesso em: 21 de novembro de 2023.
- ➢ WINGS ESCOLA DE AVIAÇÃO. **Instrumentos Aviônicos** Disponível em: <https://wingsescola.com.br/instrumentos-avionicos/> Acesso em: 15 de novembro de 2023.
- ➢ WOILER, Sansão. **Computador: Conceitos e aplicações.** Disponível em: < [https://www.scielo.br/j/rae/a/8FX5tDznG349WPxMJM6Kz7s/#:~:text=O%20computa](https://www.scielo.br/j/rae/a/8FX5tDznG349WPxMJM6Kz7s/#%3A~%3Atext%3DO%20computador%20em%20si%20%C3%A9%2Co%20processamento%20realmente%20se%20efetua.%26text%3DA%20mem%C3%B3ria%20armazena%20os%20n%C3%BAmeros%2Cprocessamento%20e%20os%20resultados%20finais) [dor%20em%20si%20%C3%A9,o%20processamento%20realmente%20se%20efetua.](https://www.scielo.br/j/rae/a/8FX5tDznG349WPxMJM6Kz7s/#%3A~%3Atext%3DO%20computador%20em%20si%20%C3%A9%2Co%20processamento%20realmente%20se%20efetua.%26text%3DA%20mem%C3%B3ria%20armazena%20os%20n%C3%BAmeros%2Cprocessamento%20e%20os%20resultados%20finais) [&text=A%20mem%C3%B3ria%20armazena%20os%20n%C3%BAmeros,processame](https://www.scielo.br/j/rae/a/8FX5tDznG349WPxMJM6Kz7s/#%3A~%3Atext%3DO%20computador%20em%20si%20%C3%A9%2Co%20processamento%20realmente%20se%20efetua.%26text%3DA%20mem%C3%B3ria%20armazena%20os%20n%C3%BAmeros%2Cprocessamento%20e%20os%20resultados%20finais) [nto%20e%20os%20resultados%20finais>](https://www.scielo.br/j/rae/a/8FX5tDznG349WPxMJM6Kz7s/#%3A~%3Atext%3DO%20computador%20em%20si%20%C3%A9%2Co%20processamento%20realmente%20se%20efetua.%26text%3DA%20mem%C3%B3ria%20armazena%20os%20n%C3%BAmeros%2Cprocessamento%20e%20os%20resultados%20finais) Acesso em: 23 de novembro de 2023.
- ➢ XPLANE. **Configuring Flight Controls.** Disponível em: < [https://www.x](https://www.x-plane.com/kb/configuring-flight-controls/)[plane.com/kb/configuring-flight-controls/](https://www.x-plane.com/kb/configuring-flight-controls/) > Acesso em: 23 de maio de 2024.